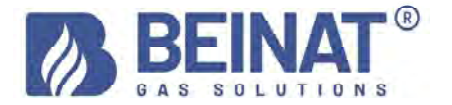

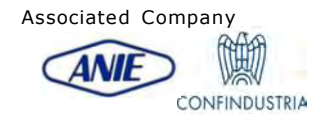

# MD20REM-H2CH

## Digital pressure gauge – Pressure max 1 bar

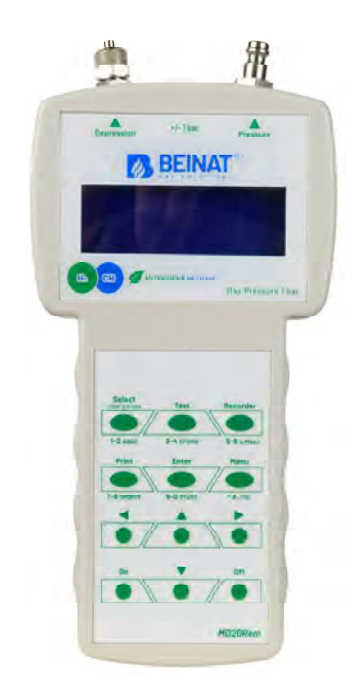

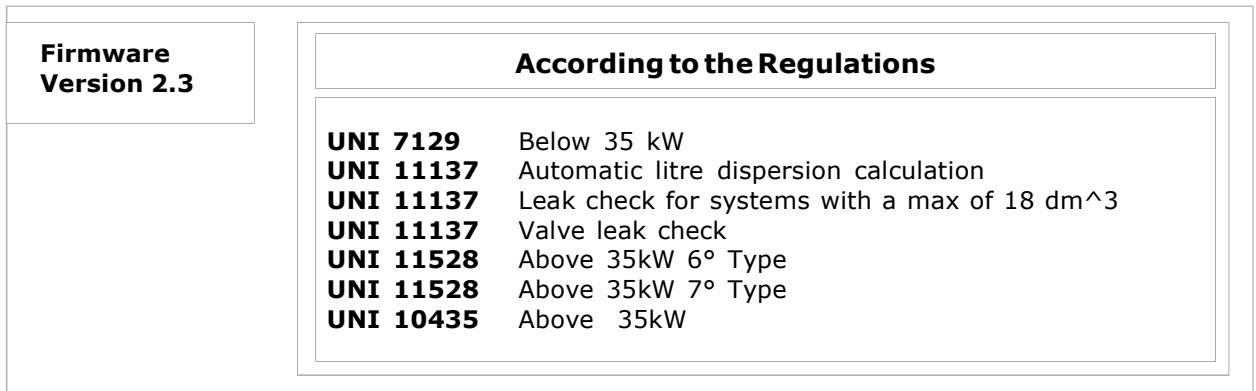

The BEINAT S.r.l.-branded products comply with the European directives ROHS 2002/95/EC, REACH 1907/ 2006, STORAGE BATTERIES 2006/66/EC and WEEE 2003/96/EC

### Main features

Instant measurement of pressures on the scales: **har, mbar, mmH<sub>2</sub>O, Pa, hPa, PSI,Torr**<br>Measures and performs all the **UNI 11137-UNI 7129-UNI 11528-UNI 10435 tests** Measures pressure up to 1 bar Measures constant automatic barometric pressure Measures the volume of a gas system Measures the volume of a tank or container Measures the ambient temperature from -10°C to 50°C Easy to use Navigation buttons Facilitated data entry program Easy user data entry Facilitated entry of the date of the system being tested Menu Program It stores the read data and then transmits it to a PC Data transmission program "MD20REM-H2CH provider" to be installed on PC Language selection: Italian, English, German. IR transmission for portable printer Prints all events via portable printer 1 USB port used for: battery charging and data transmission 4 row by 20 column backlit alpha numeric display LITHIUM POLYMER Batteries Long autonomy Microprocessor-controlled battery charger Possibility of working with mains voltage Equipped with a stand for use

### Check the contents of the package

### Check that the package contains all of the items listed below.

USB cable for battery charging and data transmission Spiral tube complete with fittings used for pneumatic connection MD20REM-H2CH pressure gauge instructions Warranty certificate Calibration certificate

Information note between Pressure and Temperature: For each degree C. of temperature the pressure varies by approximately 10 mmH<sub>2</sub>O

To define a steady state of air, three macroscopic variables are required, each capable of direct measurement.

These variables are **pressure, temperature** and the **volume**; the state of an air gas of volume  $V$ , at pressure  $P$ , and at temperature T is then defined by Boyle's law:

P\*V =n\*R\*T. Where **n** is the number of gram molecules constituting the gas and **R** is a universal constant. The possible states of a gas at constant pressure and volume are expressed by the Gay-Lussac laws: at constant pressure the volume of a gas increases as the temperature increases, or vice-versa.

Therefore connecting the instrument with variable temperatures, the instrument will undoubtedly record a final pressure that is different from the initial one. This is normal and is not the result of an instrument malfunction.

#### IMPORTANT NOTE:

With the pressure gauge turned on without pressure it is evident that the numbers after the point do not remain still. This is not a calibration defect or uncertainty, but rather the advantage of the high precision of this instrument. It should be remembered that reading occurs at 18 bits. When the instrument is placed under pressure calibration takes place automatically.

### Important Warning

The digital pressure gauge MD20REM-H2CH leaves the factory accompanied by a test and calibration certificate.

This corresponds to the calibration declared by the sample instrument, based on international standard norms.

The evaluation of the measurement uncertainty is "B category",

The ordinary and extraordinary maintenance of the digital pressure gauge and the **CALIBRATION**, whose natural expiry is ONE YEAR, must be performed by authorised personnel, using compliant equipment.

To prevent risks of damage to the product or injury to you and to third parties, before using the pressure gauge, carefully read the following safety warnings in their entirety. Keep them so that anyone who uses the appliance can consult them beforehand.

### In the event of a malfunction, turn off the appliance immediately.

If you detect smoke or an acrid or unusual odour coming from the appliance or from the mains adapter.

Immediately turn off the pressure gauge, disconnect the power supply from the mains, and send the equipment to the nearest assistance centre.

#### Use the instrument with caution in the presence of flammable gases.

To avoid risks of explosions or fires, always use the appliance under close supervision, without leaving it unattended.

### Do not keep the bag strap wrapped around your neck.

Be extremely careful, especially when equipping the instrument with a shoulder strap, and especially in the presence of young children.

### Do not try to disassemble the appliance.

Contact with internal components of the pressure gauge can cause injury. In case of faults, the product must be repaired exclusively by qualified personnel. If the appliance breaks following a fall or crushing, contact the Assistance Centre for the necessary repairs.

### Observe the due precautions when handling the batteries.

The battery must never be exposed to temperatures above 60°C.

To ensure optimal shelf life, use the batteries at room temperature.

If used at low temperatures, the durability may decrease.

Do not disassemble the batteries and do not throw them into fire as they could explode.

Never dispose of batteries in normal waste. Follow the local regulations for disposal.

### Use the appropriate cables supplied.

In order to preserve the conformity of the product with the regulations, to connect to the input and/ or output terminals of the pressure gauge, use only the cables supplied for this purpose or marketed separately by the manufacturer **BEINAT S.r.l.** 

#### USB KEY.

To avoid damage and to prevent possible risks, the USB stick containing the software programs and manuals relating to this product must not be reproduced and must be carefully stored.

### Avoid contact with liquid crystals.

If the monitor breaks, be careful not to injure yourself from glass fragments and avoid liquid crystals coming into contact with your skin, eyes or mouth.

### **Precautions**

To enjoy your MD20REM-H2CH, digital pressure gauge for a long time and with satisfaction, use and store it bearing in mind the following precautions.

### Do not allow it to become wet.

The pressure gauge is not waterproof. If immersed in water or exposed to high humidity levels, it could cause serious damage.

#### Avoid dropping it.

Heavy impacts against hard surfaces and significant vibrations can damage the appliance.

### Avoid high magnetic fields.

This pressure gauge should not be used or stored in the presence of radiations or high magnetic fields. Static electricity or magnetic fields produced by equipment such as radio transmitters can interfere while data is being collected, can damage the data stored in memory or the internal circuits of the pressure gauge.

#### Avoid sudden changes in temperature.

Sudden changes in temperature can cause condensation to form and the batteries may deliver less voltage. Above a certain temperature (approximately 45°C) the monitor turns black. To make it visible again, cool it by placing it in the refrigerator for a few minutes.

#### Cleaning

Never clean the appliance with chemical products. If necessary wash with a damp cloth.

The **MD20REM-H2CH pressure gauge** has an input to measure a maximum pressure from  $\pm 1$  bar. The *ILLAND INCREAST INCREAST COLLEGATE* on the head of the instrument, (see page 5). There are two inputs available, one with positive pressure and one with negative pressure.

The latter is used to measure a pressure difference between two measurements or to check the draft efficiency in flues.

### To measure pressure

Apply the supplied pipe to the dedicated inlet, being sure to leave the depression inlet open. To measure depression

Apply the supplied pipe to the dedicated inlet, being sure to leave the pressure inlet open. To measure the difference between two pressures.

Apply the higher pressure to the positive inlet and the other to the negative inlet.

The pressure difference that the instrument will measure between one inlet and another will appear on the display.

N.B. The higher pressure must always be connected to the positive input.

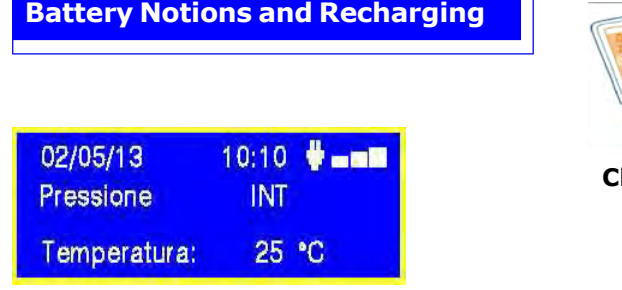

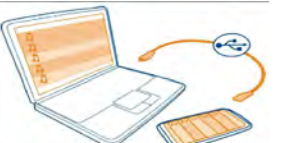

harging via PC

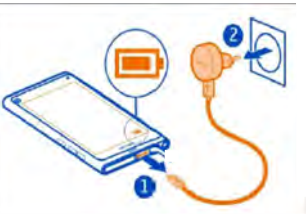

Charging via 230V mains

### Technical data of the LITHIUM POLYMER battery

Nominal voltage of the 7.4V battery pack , current 1050 mA. Operating time 8 hours approximately with batteries charged Battery charging time approximately 10 hours. N.B. Do not recharge the battery in an ATEX area

#### Before turning on the pressure gauge

At the time of purchase, the battery is not fully charged. Please charge for at least 8 hours.

#### Loading with PC

Connect the battery charger connector to the micro USB socket located on the bottom of the instrument and then to the USB socket of any PC. During charging, the battery level indicator (a graduated bar on the screen) will indicate the battery charge status.

#### 230V mains voltage charging

Connect the battery charger connector to the micro USB socket located on the bottom of the instrument and then connect the battery charger to a power socket. During charging, the battery level indicator (a graduated bar on the screen) will indicate the battery charge status.

#### Use

The battery must never be exposed to temperatures above 40°C. To ensure optimal shelf life, use the batteries at room temperature. If used at both low and high temperatures the durability may decrease.

#### Protection

For greater protection of the batteries and of the instrument, an additional control has been integrated.

When the batteries fall below a pre-set minimum limit, the following message lights up: "LOW VOLTAGE DETECT ". The instrument remains blocked; To reset, proceed as follows: Connect the MD20REM-H2CH to the mains voltage via the supplied power supply, or to the PC. Then the following text appears " WAIT RESET SW...

### Leave the MD2REM-H2CH to charge for at least 10 hours.

### **Note**

When the pressure gauge must be used for a long time, the instrument can be powered with 230V mains voltage via external power supply.

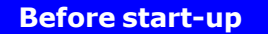

Thank you for choosing a **BEINAT S.r.l.** digital pressure gauge MD20REM-H2CH.

This manual has been designed to help you obtain maximum functionality and automatic efficiency of the product.

Read these instructions carefully before starting use and always keep it nearby when using the instrument. The illustrations and text on the screens in this manual may differ from what is actually displayed.

### MD20REM-H2CH components and controls

1) ON button. Holding it down for 3 seconds turns it on. 2) OFF button. Holding it down for 3 seconds turns it off. 3) SELECT button. Press it to select the scales relevant to the desired pressure measurement. mbar, mmH<sub>2</sub>O, hPa, PSI. 4) Test button. It is used to enter the system verification menu according to the UNI regulations. 6) Menu selection button. Press this button to access the instrument settings. 7) Enter button.. It is used to confirm the data entered. 8) Print button. To print the Ticket of the measurements taken. 9) Left navigation button. Pressing this button moves the cursor to the RIGHT of the screen. 10) UP navigation button. Pressing this button moves the cursor UP on the screen. 11) Left navigation button.. Pressing this button moves the cursor to the LEFT of the screen. 12) Dwn navigation button.. Pressing this button moves the cursor DOWN on the screen. 13) Battery charging and data transmission connection. This USB connector is used to connect the instrument to the battery charger which can be performed via PC or from a 230V mains (see paragraph on page 4). Furthermore, from this USB port it is possible to transmit and receive data from the PC. 14) USB service port. Attention! This port is only used by authorised technicians. Any violation may preclude damage to the processor 15) Pneumatic connection for measuring mbar depression. 16) Pneumatic connection for measuring mbar pressure. 17) IR infra-red port. It is used to transmit data to a printer. 18) Ambient temperature probe. This probe detects the ambient temperature, temperature scale from -10°C to 50°C.  $(12)$  $(11)$ 1  $10$  $\sqrt{8}$ 3

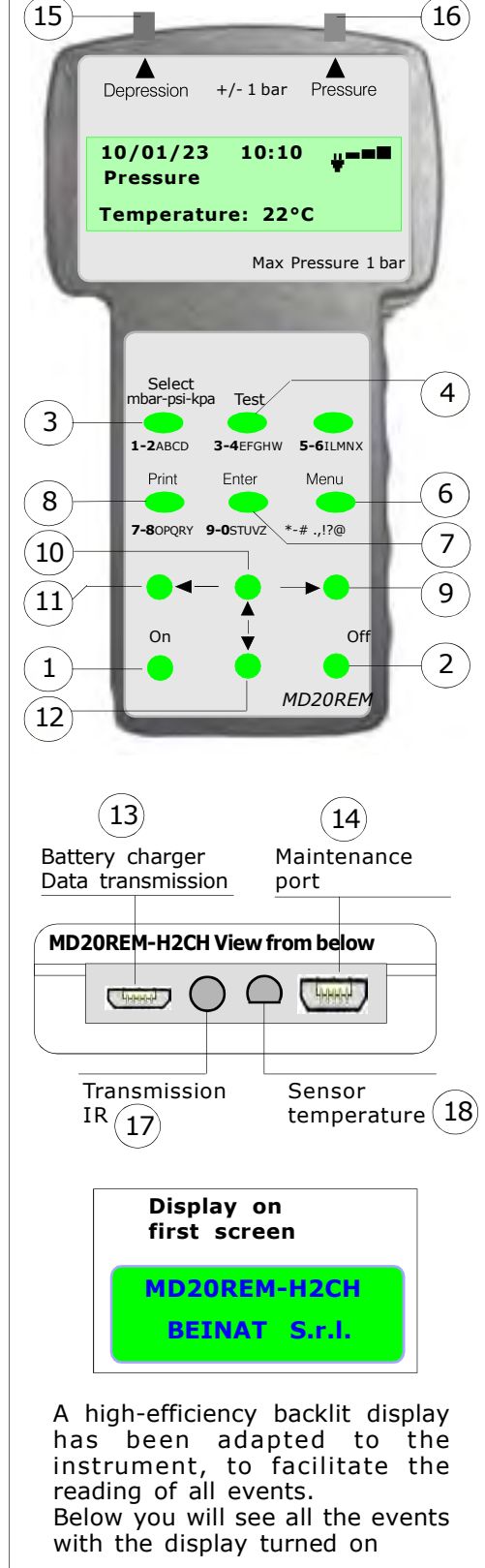

**POWER ON.** Turn on the pressure gauge by pressing the power button "ON "being sure to hold it down for 3 seconds: The window containing the instrument model, firmware version and serial number will be displayed. After 5 seconds, the words "STABILISATION IN PROGRESS" will appear. Wait a few seconds, and the main window will open.

SHUTDOWN. To turn off the pressure gauge, press the "OFF" button, being sure to hold it down for 3 seconds

Navigate through the Menus

Press this button to activate the "Menu ", program. From here it is possible to set the device for and to select the work mode of the MD20REM-H2CH pressure gauge.

To scroll the menu use the Up and Down buttons, to confirm press Enter

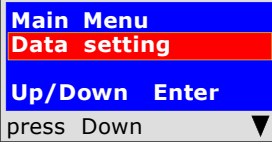

This program is used to enter the data of the operating company. Pressing the "Enter" button the tool will prompt to "Enter Password". You will find the password on the warranty card. Follow the instructions that are requested.

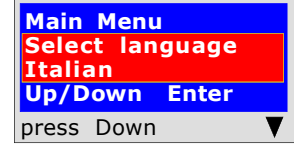

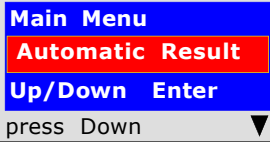

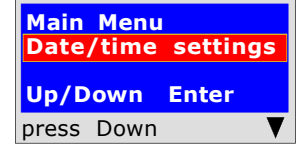

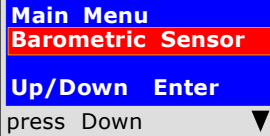

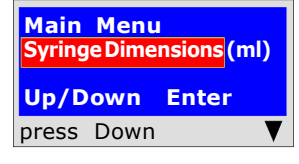

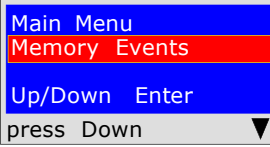

Main Menu End of programming; Up/Down Enter press Enter

This function is used to configure the language to be used. press the "Down" or "UP" buttons to select the desired language; press "Enter" to confirm.

This function is used to configure the automatic outcome for leak tests, excluding the UNI 11137 Regulations

Press the "Down" or "UP" buttons to activate or deactivate them. Pressing "ENTER" confirms. When active, the test result appears on the instrument and on the ticket.

This program is used to insert the current date and time. Pressing the "Enter" button the tool will prompt to enter the date and time. Follow the instructions that are requested.

This program is used to activate the barometric sensor. Pressing the "Enter" button, the instrument will ask whether or not want to activate the barometric pressure control. Use the "Down" or "UP" buttons to activate or deactivate it. Press "Enter" to confirm. When activated, the text appears on the main screen.

This program is used to select the type of syringe available to perform the dispersion tests.

Syringe Dimensions (ml) Press the "Enter" button and the instrument will ask the following: the size of the syringe in millilitres (the equivalent in cc). To enter the numbers, press the appropriate keys (similar to when sending an SMS).

To move forward/back, use the navigation keys; for white spaces use the key with the number 1.

This program is used to read stored events. Pressing the "Enter" button the instrument will enable reading of all the tests performed up to a maximum of 6 events.

#### Deletion from memories

- 1) Select the test to be deleted with the Up/Down button.
- 2) Confirm it with the Right button.
- 3) Press the **Menu** button;
- 4) with the Up/Down buttons select yes/no and press Enter to confirm.

Pressing the "Enter" button the instrument will finish the Menu routine and will return to the main screen

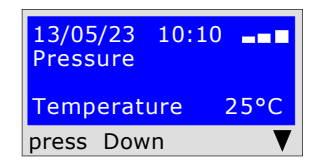

In order for the instrument to respect the Requiations it is necessary to enter your personal data. Start the guided configuration which accompanies the user in entering personal data, such as:

- 1) First name, surname or company data
- 2) Street, postcode, city, telephone, VAT number, etc.
- To do this, follow the instructions on the screen.

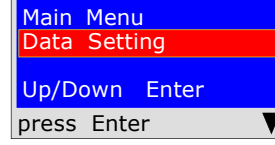

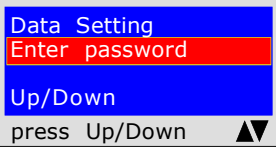

Starting from the " Menu " button you will find the "Data Setting" program. Press "Enter" to enter the "Data Setting" program

To protect your personal data before accessing programming it is necessary to enter the Password (\*\*\* ) Once inserted, press Up/Down. If you make a

SMS).

1.

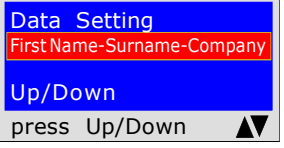

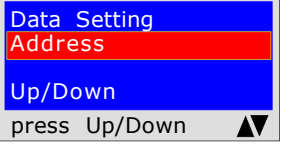

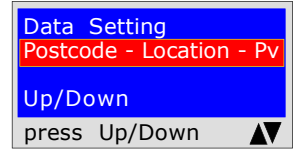

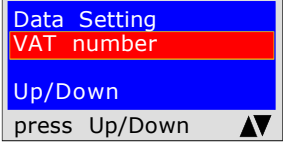

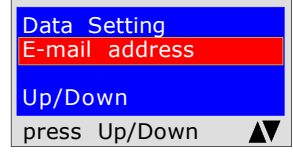

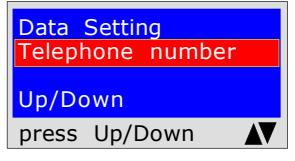

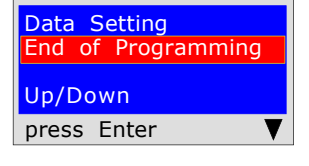

mistake, the tool exits the configuration. To enter characters, press the appropriate buttons (similar to when sending an

To go forward/back use the navigation keys. For white spaces use the number key

The program prompts to enter your **business name**. Remember that you have a total of 20 characters available.

First Name-Surname-Company Cnce inserted, press Up/Down.

To enter characters or numbering, press the appropriate buttons (similar to when sending an SMS).

To move forward/back use the navigation keys. For white spaces use the key with the number 1.

The program prompts to enter the address of the company name. Remember that you have a total of 20 characters available. Once entered, press Up/Down. To enter characters, press the appropriate buttons (similar to when sending an SMS).

To move forward/back use the navigation keys. For white spaces use the key with the number 1.

The program prompts to enter the Postcode the City and the Province where your company name is located, remembering that you have a total of 20 characters available. Once inserted, press Up/Down.

To enter characters, press the appropriate buttons (similar to when sending an SMS).

To move forward/back use the navigation keys. For white spaces use the key with the number 1.

The program prompts to enter the VAT numberof the company name. Remember that you have a total of 11 characters available. Once entered, press Up/Down. To enter characters, press the appropriate buttons (similar to when sending an SMS).

To move forward/back use the navigation keys. For white spaces use the key with the number 1.

The program prompts to enter the **E-mail address** of the company name, remembering that you have a total of 20 characters available. Once entered, press Up/Down.

To enter characters, press the appropriate buttons (similar to when sending an SMS).

To move forward/back use the navigation keys. For white spaces use the key with the number 1.

The program prompts to enter the telephone number of the company name, remembering that you have a total of 20 characters available. Once entered, press Up/Down.

To enter characters, press the appropriate buttons (similar to when sending an SMS).

To move forward/back use the navigation keys. For white spaces use the key with the number 1.

You have now finished entering your personal data. To exit press **Enter** 

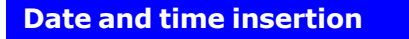

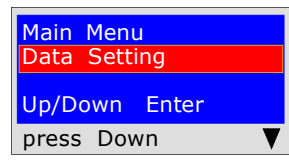

Starting from the " Menu " button Pressing the "Down" button you will find the program: "Date/Time Settings "

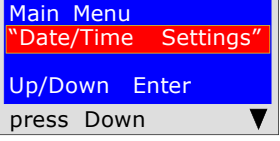

Pressing the "Enter" button you will find the insertion program

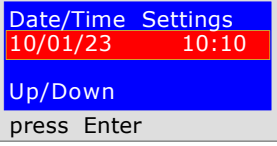

The program prompts to enter the "day, month, year" date and then the current time "Hour and Minutes". To move from one group of digits to another use the "Up or Down" navigation buttons.

If during insertion the digits are the same, simply move with the "Right or Left" navigation button

To enter, press the appropriate numbers (as when sending an SMS). Once inserted, press Down to exit

How to measure pressures, and.... Direct reading of an eventless pressure

The instrument has been designed to measure air and gas pressures. Depending on requirements and on the regulations, pressures can be measured with these types of scales: mbar - mmH<sub>2</sub>O - hPa - PSI - Torr. To select the scales press the "Select " button

#### READING

- 1) Select the desired scale: mbar mmH<sub>2</sub>O hPa PSI Torr.
- 2) Connect the pipe to the desired inlet, positive or negative.
- 3) Connect the pipe to the source of pressure or depression to be measured.
- 4) Read the value directly.

N.B. These readings are not stored. To print the event press Print

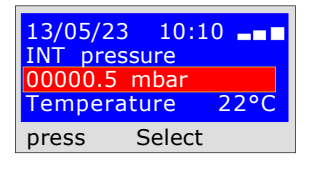

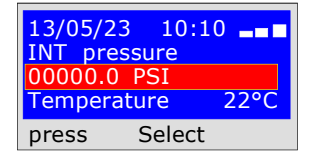

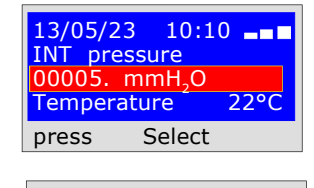

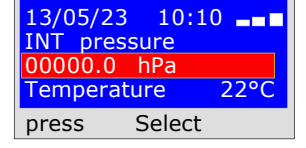

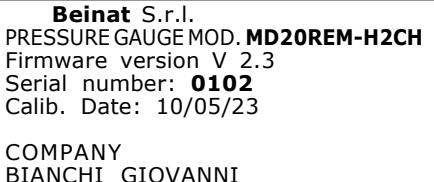

BIANCHI GIOVANNI VIA ROMA 155 10000 MILAN VAT no. 02434381200 info@lapolipo.it Tel. 023111457562

Instant Measurement (date)15.05.23 (time) 09:54  $\delta$ scale)**mbar** 00010.6

(time) 09:54

Operator:

Signature:

### Tests and Measurements according to the Regulations UNI 7129 below 35kW (max250 dm3)

The UNI7129/01 regulation Below 35kW (max 250 dm3) requires the installer to check the tightness of the gas system at a pressure of at least 100 mbar, (1000mmH<sub>2</sub>O) for a stabilization time of 15 minutes and 5 minutes of testing.

The Stabilization test is performed through the MD20REM-H2CH. 15 minutes of stabilization have elapsed, the reading is performed Actual TEST, for another 5 minutes.

Between the initial pressure and the final pressure of the actual test, a pressure drop of less than 0.2 mbar (2mmH) must not be detected. OR).

The test is positive if the pressure drop does not exceed 0.2 mbar.

N.B. The two measurements, stabilisation and test, are performed automatically.

#### ATTENTION !!

During the tests, take into account the fact that the temperature does not undergo sudden variations. For each degree Celsius of temperature the pressure varies by approximately 10 mmH<sub>2</sub>O.

Actions: Turn on the instrument, select the pressure in mbar with the SELECT button, press the TEST button and follow the operations reported below.

Test Type Selection Seal Test UNI 7129 Systems <35KW Up/Down press Enter

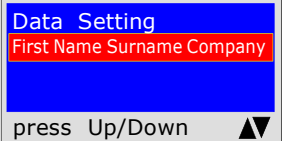

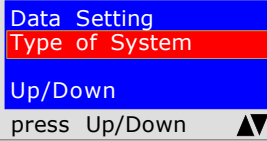

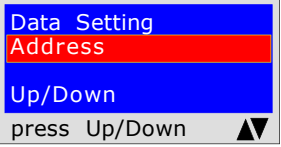

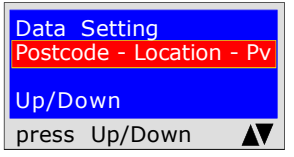

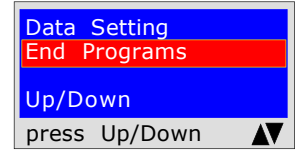

13/05/23 10:10 <u>Pi: 00000.0 mmH<sub>2</sub>O</u> Load Pressure  $1000$ mmH<sub>2</sub>O-100mbar press Enter

The instrument prompts whether to perform this test, press ENTER

First Name Surname Company **First Internal Company** To enter characters, press the appropriate buttons (similar to when sending an The program prompts to enter the location of the system where the test is being performed. Remember that you have a total of 20 characters available. SMS).

> To move forward/back use the navigation keys. For white spaces use the key with the number 1.

> The program prompts to enter the type of system, whether for civil use, heating, industrial use, or anything else, remembering that you have a total of 20 characters available.

> To enter characters, press the appropriate buttons (similar to when sending an SMS).

> To move forward/back use the navigation keys. For white spaces use the key with the number 1.

> The program prompts to enter the address of the building in which the test is being performed, remembering that you have a total of 20 characters available. To enter characters, press the appropriate buttons (similar to when sending an SMS).

> To move forward/back use the navigation keys. For white spaces use the key with the number 1.

> The program prompts to enter the post code, the city and the province of the building in which the test is being performed, remembering that you have a total of 20 characters available.

> To enter characters, press the appropriate buttons (similar to when sending an SMS).

> To move forward/back use the navigation keys. For white spaces use the key with the number 1.

The program prompts whether to finish entering the data. Press Up/Down to re-read the data entered. To modify any data use the navigation keys, and correct.

Press **ENTER** to finish and exit the program.

The program prompts to enter the pressure. To achieve this, proceed as follows: 1) Connect the extended pipe connected to the positive inlet, which is located at the top of the instrument.

**2)** The scale is automatically set to  $mmH<sub>2</sub>O$ .

3) Connect the other end of the pipe to the pressure source to be measured.

4) Pressurised the pipe with a minimum of 1000 mmH<sub>2</sub>O (100mbar).

Press ENTER.

### UNI 7129 below 35kW (max250 dm3)

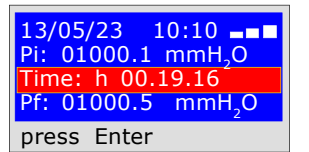

Now the instrument automatically starts the leak check. On the display you will notice that the Time starts the countdown; the test lasts 20 minutes.

test UNI 7129 Seal 13/05/23 09:03 Up/Down Enter press Up/Down-Ent

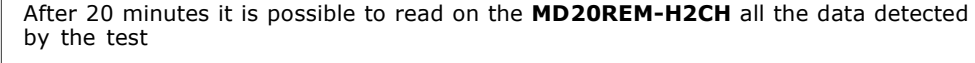

To navigate, press the Up/Down buttons, to exit press ENTER

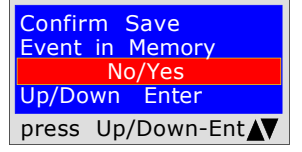

The instrument prompts whether to store the detected data. To do this, select Yes/No by pressing Up/Down. Press ENTER to confirm. If saving is not confirmed within 30 seconds, the MD20REM-H2CH stores the event regardless

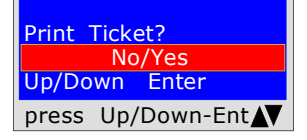

The instrument prompts whether to print the ticket proving the test. Select Yes/No pressing the Up/Down buttons. Select "Yes ", turn on the printer and place it in line with the pressure gauge transmitter; press ENTER.

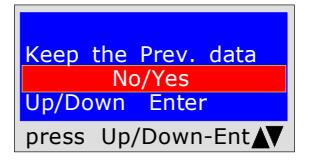

When performing several tests "TEST" or to repeat a test.

The instrument keeps in memory the data of the building where the test is being performed. The latter are only lost if the instrument is turned off. To reinsert them, select Yes/No, with the Up/ Down buttons and press ENTER.

 Beinat S.r.l. PRESSURE GAUGE MOD.MD20UREM-H2CH Firmware version V 2.3 Serial number: 0102 Calib. Date: 10/05/23

COMPANY BIANCHI GIOVANNI VIA ROMA 155 10000 MILAN VAT no. 02434381200 info@lapolipo.it Tel. 023111457562

 Seal Test UNI 7129 < at 35kW

(date)15.05.23 (time) 09:54

Unit of measurement: mmH2O STABILISATION<br>Pi:  $1000.1$ <br>h 00.15 Sta. Time:<br>Pf:  $0980.0$ Difference: 0020.1<br>Temperature 25°C Temperature

TEST Pi: 0980.0 Test Time:<br>Pf: 0969.9<br>0010.1 Difference:

Temperature 25°C

[]Test Passed []Test NOT Passed

Franco Riva Independent Business Via I Maggio 54 Verona

Operator:

Signature:

UNI 11528  $6^{\circ}$  type  $> 35$ kW for external pipes

6<sup>a</sup> type: pipelines for maximum operating pressures above 0.04 up to 0.5 bar;

Measurement of the **tightness** of gas systems as required by UNI 11528, **above 35kW of 6<sup>a</sup> Type for** external pipes.

UNI 11528 requires that the installer must verify the tightness of the gas system at a pressure of at least 1 bar. The test is positive if there is no pressure drop.

The leak test for a gas system  $6<sup>th</sup>$  Type must be performed with a pressure of at least 1 bar, with a pressure stabilisation time of 15 minutes, and the actual test of 4 hours.

N.B. The two measurements, stabilisation and test, are performed automatically.

#### ATTENTION !!

During the tests, take into account the fact that the temperature does not undergo sudden variations. For each degree Celsius of temperature the pressure varies by approximately 1 mbar.

Actions: Turn on the instrument, select the pressure in mbar with the SELECT button, press the TEST button and follow the operations reported below.

The instrument prompts whether to perform this test, press ENTER

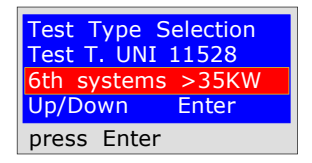

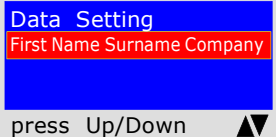

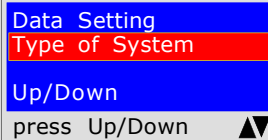

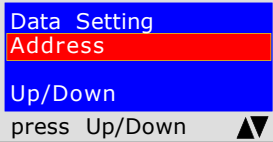

SMS).

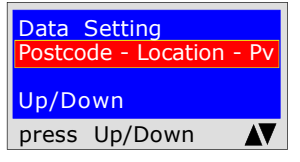

To move forward/back use the navigation keys. For white spaces use the key with the number 1.

The program prompts to enter the post code, the city and the province of the **building** in which the test is being performed, remembering that you have a total of 20 characters available.

To enter characters, press the appropriate buttons (similar to when sending an SMS).

To move forward/back use the navigation keys. For white spaces use the key with the number 1.

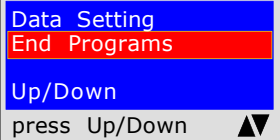

The program prompts whether to finish entering the data. Press Up/Down to re-read the data entered. To modify any data use the navigation keys, and correct.

Press **ENTER** to finish and exit the program.

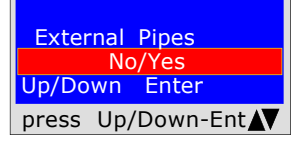

The program asks if the gas pipe is underground or external To respond: Press Up/Down to select "YES" or "NO" Once the desired data has been selected, Press ENTER

**EXAM DECTARY COMPANY** performed. Remember that you have a total of 20 characters available. The program prompts to enter the location of the system where the test is being To enter characters, press the appropriate buttons (similar to when sending an SMS).

To move forward/back use the navigation keys. For white spaces use the key with the number 1.

The program prompts to enter the type of system, whether for civil use, heating, industrial use, or anything else, remembering that you have a total of 20 characters available.

To enter characters, press the appropriate buttons (similar to when sending an SMS).

To move forward/back use the navigation keys. For white spaces use the key with the number 1.

The program prompts to enter the address of the building in which the test is being performed, remembering that you have a total of 20 characters available. To enter characters, press the appropriate buttons (similar to when sending an

UNI 11528  $6^{\circ}$  type > 35kW for external pipes

13/05/23 10:10 Pi: 000000.1 mbar **Pressure** 1000 mbar - 1 bar press Enter

13/05/23 10:10 Pi: 000000.1 mbar Time: h 00.14.46 Pf. 00000.1 mbar

press Enter

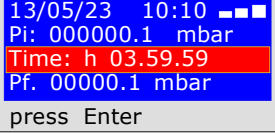

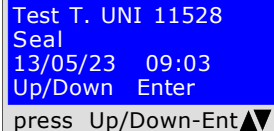

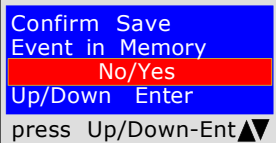

Print Ticke

Up/Down press Up/D

Up/Down  $pres$  Up/E

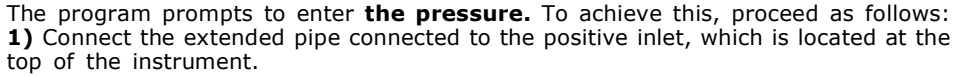

- 2) The scale is automatically selected at mbar.
- 3) Connect the other end of the pipe to the pressure source to be measured.

4) Pressurise the pipe with a minimum of 1000 mbar, (1 bar) Press ENTER.

STABILISATION TEST

Now the instrument automatically starts the stabilisation control on the display. You will notice that the Time starts the countdown. The test lasts 15 minutes.

### LEAK TEST; pressure 1000mbar

Now the instrument automatically starts checking the actual tightness on the display. You will notice that the Time starts the countdown; The test lasts 4 hours

At this point the MD20REM-H2CH enables reading of all the data detected by the test

To navigate, press the Up/Down buttons, to exit press ENTER

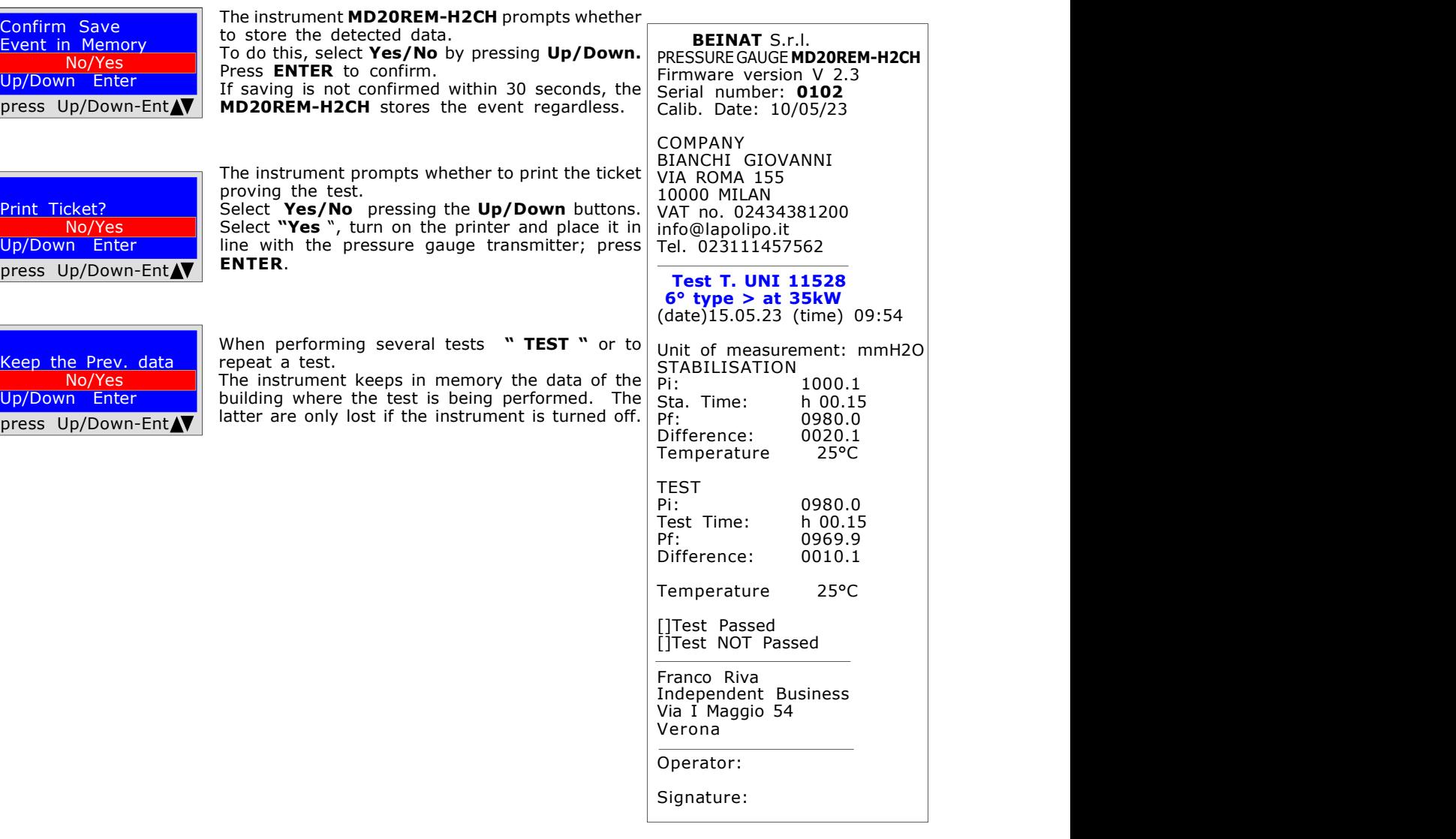

Page 12

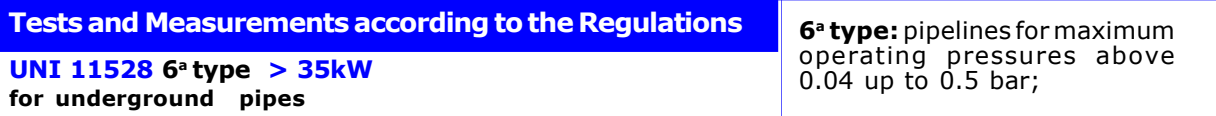

Measurement of the **tightness** of gas systems as required by UNI 11528, **above 35kW of 6<sup>a</sup> Type for** underground pipes.

UNI 11528 requires that the installer must verify the tightness of the gas system at a pressure of at least 1 bar. The test is positive if there is no pressure drop.

The leak test for a gas system 6<sup>th</sup> Type must be performed with a pressure of at least 1 bar, with a pressure stabilisation time of 15 minutes, and the actual test of 24 hours.

If some sections of pipe are not visible, the test must be performed before covering. N.B. The two measurements, stabilisation and test, are performed automatically.

ATTENTION !!

During the tests, take into account the fact that the temperature does not undergo sudden variations. For each degree Celsius of temperature the pressure varies by approximately 1 mbar.

Actions: Turn on the instrument, select the pressure in mbar with the SELECT button, press the TEST button and follow the operations reported below.

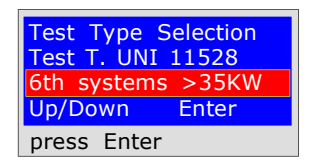

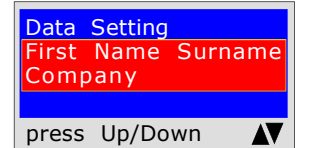

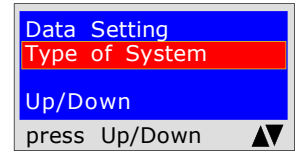

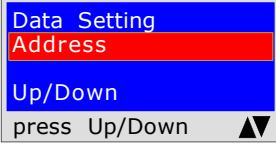

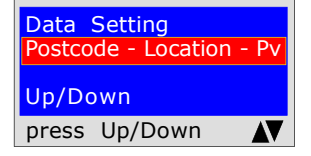

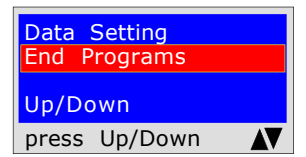

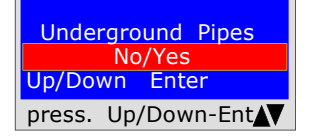

The instrument prompts whether to perform this test, press ENTER

The program prompts to enter the location of the system where the test is being performed. Remember that you have a total of 20 characters available. To enter characters, press the appropriate buttons (similar to when sending an SMS).

To move forward/back use the navigation keys. For white spaces use the key with the number 1.

The program prompts to enter the type of system, whether for civil use, heating, industrial use, or anything else, remembering that you have a total of 20 characters available.

To enter characters, press the appropriate buttons (similar to when sending an SMS).

To move forward/back use the navigation keys. For white spaces use the key with the number 1.

The program prompts to enter the address of the building in which the test is being performed, remembering that you have a total of 20 characters available. To enter characters, press the appropriate buttons (similar to when sending an SMS).

To move forward/back use the navigation keys. For white spaces use the key with the number 1.

The program prompts to enter **the post code, the city and the province** of the **building** in which the test is being performed, remembering that you have a total of 20 characters available.

To enter characters, press the appropriate buttons (similar to when sending an SMS).

To move forward/back use the navigation keys. For white spaces use the key with the number 1.

The program prompts whether to finish entering the data. Press Up/Down to re-read the data entered. To modify any data use the navigation keys, and correct.

Press **ENTER** to finish and exit the program.

The program asks if the gas pipe is underground or external To respond: Press Up/Down to select "YES" or "NO" Once the desired data has been selected, Press ENTER

UNI 11528 6a type > 35kW

for underground pipes

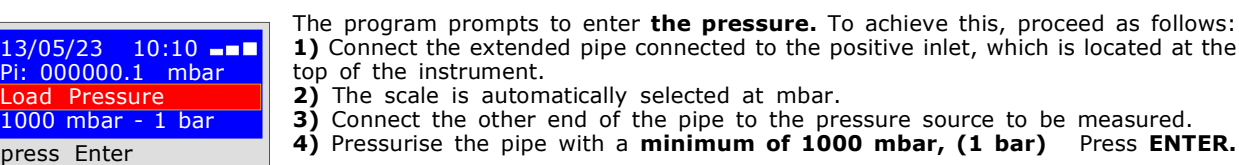

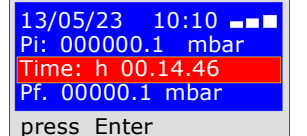

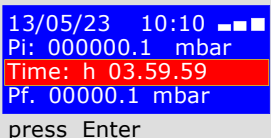

#### Now the instrument automatically starts the stabilisation control. On the display you will notice that the Time starts the countdown;

The test lasts 15 minutes.

Press **ENTER** to confirm.

STABILISATION TEST

Test T. UNI 11528 **Seal** 13/05/23 09:03 Up/Down Enter press Up/Down-Ent

LEAK TEST; pressure 1000mbar

Now the instrument automatically starts checking the actual tightness on the display. You will notice that the Time starts the countdown. The test lasts 24 hours When performing this test, remember to connect the instruments to the electrical mains

At this point the MD20REM-H2CH enables reading of all the data detected by the test

To navigate, press the Up/Down buttons, to exit press ENTER

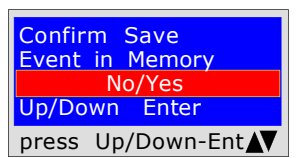

Print Ticket?

 No/Yes Up/Down Enter press Up/Down-Ent data.

The instrument prompts whether to print the ticket

The tool prompts whether to store the detected

To do this, select Yes/No by pressing Up/Down.

If saving is not confirmed within 30 seconds, theMD20REM-H2CH stores the event regardless.

proving the test. Select Yes/No pressing the Up/Down buttons. Select "Yes", turn on the printer and place it in line with the pressure gauge transmitter; press ENTER.

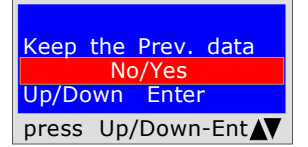

When performing several tests "TEST" or to repeat a test.

The instrument keeps in memory the data of the building where the test is performed. The latter are only lost if the instrument is turned off.

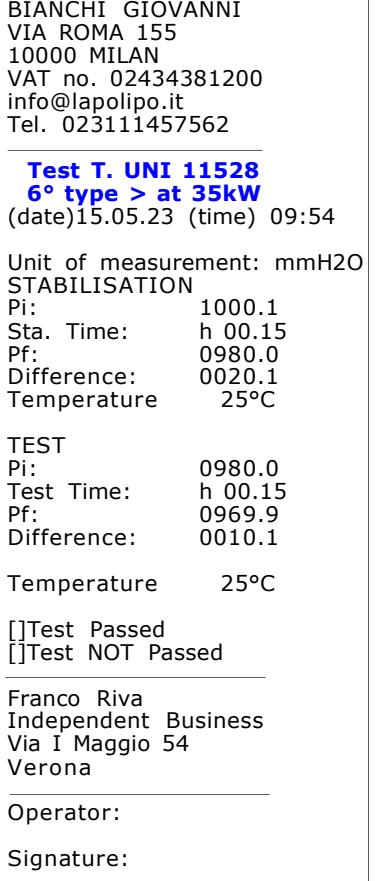

BEINAT S.r.l.

COMPANY

PRESSURE GAUGE MD20REM-H2CH Firmware version V 2.3 Serial number: 0102 Calib. Date: 10/05/23

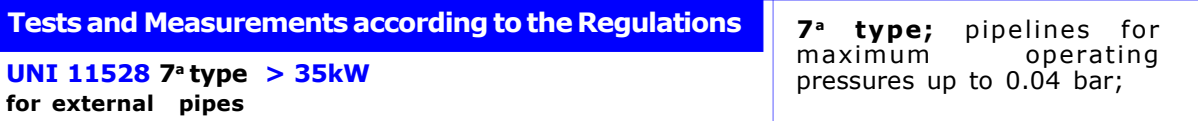

Measurement of the **tightness** of gas systems as required by UNI 11528, **above 35kW of 7<sup>a</sup> Type for** external pipes.

UNI 11528 requires that the installer must verify the tightness of the gas system at a pressure of at least 0.1 bar. The test is positive if there is no pressure drop.

The leak test for a  $7^a$  Type gas system must be performed with a pressure of at least 0.1 bar, with a pressure stabilization time of 15 minutes, and the actual test of 30 minutes.

**N.B.** The two measurements, stabilisation and test, are performed automatically.

#### ATTENTION !!

During the tests, take into account the fact that the temperature does not undergo sudden variations. For each degree Celsius of temperature the pressure varies by approximately 1 mbar.

Actions: Turn on the instrument, select the pressure in mbar with the SELECT button, press the TEST button and follow the operations reported below.

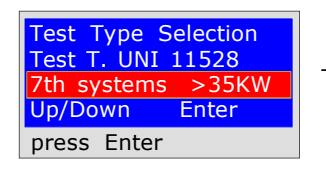

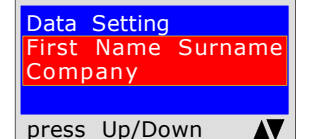

Data Setting Type of System Up/Down press Up/Down

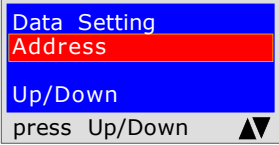

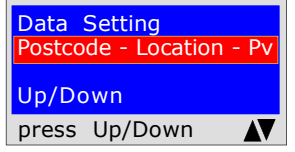

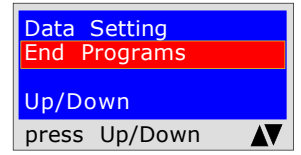

 External Pipes No/Yes Up/Down Enter press Up/Down-Ent The instrument prompts whether to perform this test, press ENTER

The program prompts to enter the location of the system where the test is being performed. Remember that you have a total of 20 characters available. To enter characters, press the appropriate buttons (similar to when sending an SMS).

To move forward/back use the navigation keys. For white spaces use the key with the number 1.

The program prompts to enter the type of system, whether for civil use, heating, industrial use, or anything else, remembering that you have a total of 20 characters available.

To enter characters, press the appropriate buttons (similar to when sending an SMS).

To move forward/back use the navigation keys. For white spaces use the key with the number 1.

The program prompts to enter the address of the building in which the test is being performed, remembering that you have a total of 20 characters available. To enter characters, press the appropriate buttons (similar to when sending an SMS).

To move forward/back use the navigation keys. For white spaces use the key with the number 1.

The program prompts to enter the post code, the city and the province of the **building** in which the test is being performed, remembering that you have a total of 20 characters available.

To enter characters, press the appropriate buttons (similar to when sending an SMS).

To move forward/back use the navigation keys. For white spaces use the key with the number 1.

The program prompts whether to finish entering the data. Press Up/Down to re-read the data entered. To modify any data use the navigation keys, and correct.

Press **ENTER** to finish and exit the program.

The program asks if the gas pipe is underground or external To respond: Press Up/Down to select "YES" or "NO" Once the desired data has been selected, Press ENTER

UNI 11528  $7^{\circ}$  type  $>$  35kW for external pipes

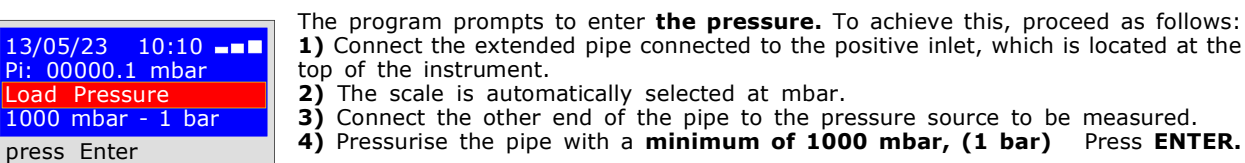

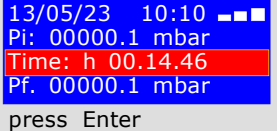

#### STABILISATION TEST

Now the instrument automatically starts the stabilisation control. On the display you will notice that the **Time** starts the countdown; The test lasts 15 minutes.

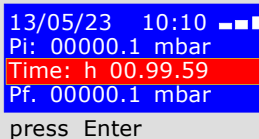

LEAK TEST; pressure 100mbar Now the instrument automatically starts checking the actual tightness on the display. You will notice that the Time starts the countdown; The test lasts 30 minutes When performing this test, remember to connect the instruments to the electrical mains

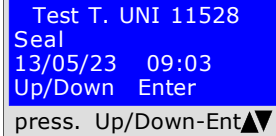

At this point it enables reading of all the data detected by the test To navigate, press the Up/Down buttons, to exit press ENTER

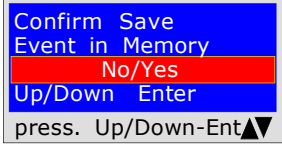

data.

Press **ENTER** to confirm.

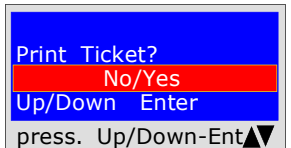

The instrument prompts whether to print the ticket proving the test.

The tool prompts whether to store the detected

To do this, select Yes/No by pressing Up/Down.

If saving is not confirmed within 30 seconds, the MD20REM-H2CH stores the event regardless.

Select Yes/No pressing the Up/Down buttons. Select "Yes", turn on the printer and place it in line with the pressure gauge transmitter; press ENTER.

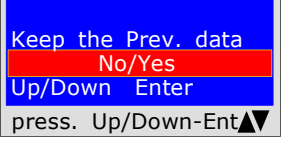

When performing several tests " TEST " or to repeat a test.

The instrument keeps in memory the data of the building where the test is being performed. The latter are only lost if the instrument is turned off.

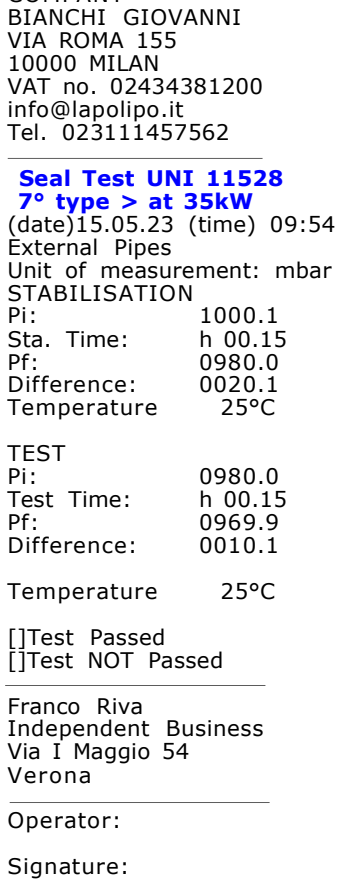

 BEINAT S.r.l. PRESSURE GAUGE MD20UH2CH Firmware version V 2.3 Serial number: 0102 Calib. Date: 10/05/23

COMPANY

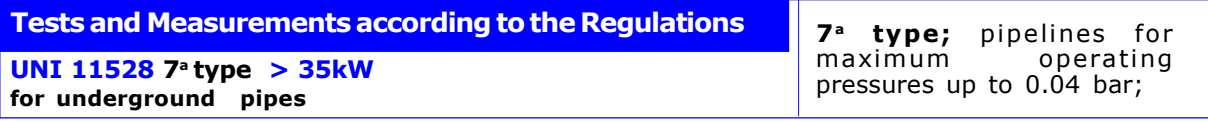

Measurement of the **tightness** of gas systems as required by UNI 11528, **above 35kW of 7<sup>a</sup> Type for** underground pipes.

UNI 11528 requires that the installer must verify the tightness of the gas system at a pressure of at least 1 bar. The test is positive if there is no pressure drop.

The leak test for a  $\,$  7ª Type gas system must be performed with a pressure of at least 1 bar, with a pressure stabilization time of 15 minutes, and the actual test of 30 minutes. If some sections of pipe are not visible, the test must be performed before covering.

N.B. The two measurements, stabilisation and test, are performed automatically.

#### ATTENTION !!

During the tests, take into account the fact that the temperature does not undergo sudden variations. For each degree Celsius of temperature the pressure varies by approximately 1 mbar.

Actions: Turn on the instrument, select the pressure in mbar with the SELECT button, press the TEST button and follow the operations reported below.

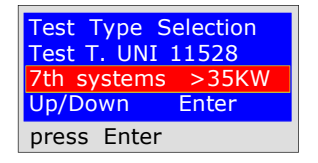

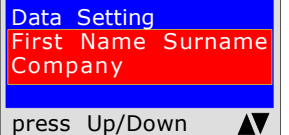

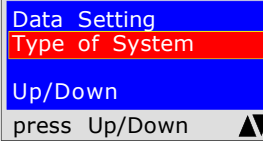

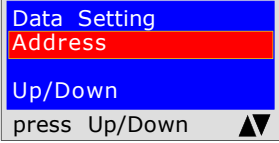

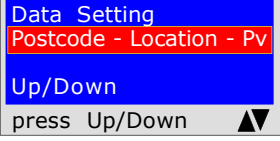

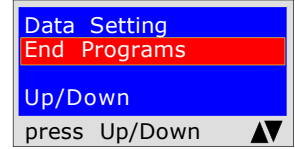

The instrument prompts whether to perform this test, press ENTER

The program prompts to enter the location of the system where the test is being performed. Remember that you have a total of 20 characters available. To enter characters, press the appropriate buttons (similar to when sending an SMS).

To move forward/back use the navigation keys. For white spaces use the key with the number 1.

The program prompts to enter the type of system, whether for civil use, heating, industrial use, or anything else, remembering that you have a total of 20 characters available.

To enter characters, press the appropriate buttons (similar to when sending an SMS).

To move forward/back use the navigation keys. For white spaces use the key with the number 1.

The program prompts to enter the address of the building in which the test is being performed, remembering that you have a total of 20 characters available. To enter characters, press the appropriate buttons (similar to when sending an SMS).

To move forward/back use the navigation keys. For white spaces use the key with the number 1.

The program prompts to enter the post code, the city and the province of the building in which the test is being performed, remembering that you have a total of 20 characters available.

To enter characters, press the appropriate buttons (similar to when sending an SMS).

To move forward/back use the navigation keys. For white spaces use the key with the number 1.

The program prompts whether to finish entering the data. Press Up/Down to re-read the data entered. To modify any data use the navigation keys, and correct.

Press **ENTER** to finish and exit the program.

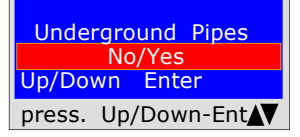

The program asks if the gas pipe is underground or external To respond: Press Up/Down to select "YES" or "NO" Once the desired data has been selected, Press ENTER

UNI 11528  $7^{\circ}$  type  $> 35$ kW for underground pipes

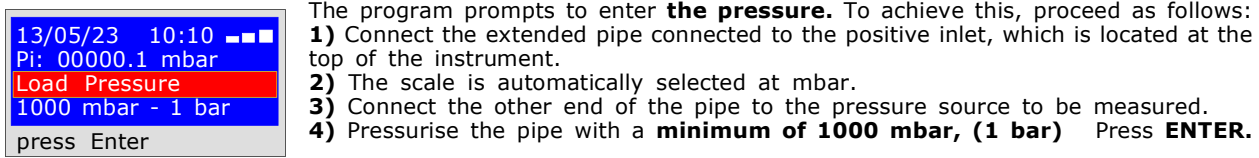

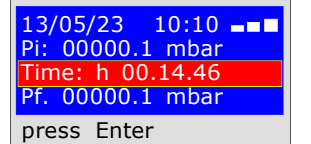

#### STABILISATION TEST

Now the instrument automatically starts the stabilisation control. On the display you will notice that the Time starts the countdown; The test lasts 15 minutes.

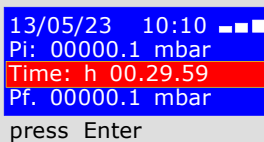

Test T. UNI 11528

13/05/23 09:03 Up/Down Enter press. Up/Down-Ent

**Seal** 

#### LEAK TEST; pressure 1000mbar

Now the instrument automatically starts checking the actual tightness on the display. You will notice that the **Time** starts the countdown; The test lasts 30 minutes

When performing this test, remember to connect the instruments to the electrical mains

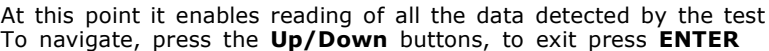

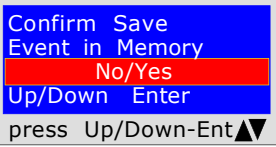

data.

Press **ENTER** to confirm.

Print Ticket? No/Yes Up/Down Enter press Up/Down-Ent

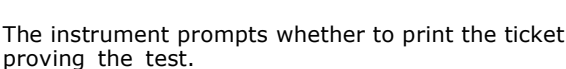

The tool prompts whether to store the detected

To do this, select Yes/No by pressing Up/Down.

If saving is not confirmed within 30 seconds, the MD20REM-H2CH stores the event regardless.

Select Yes/No pressing the Up/Down buttons. Select "Yes", turn on the printer and place it in line with the pressure gauge transmitter; press ENTER.

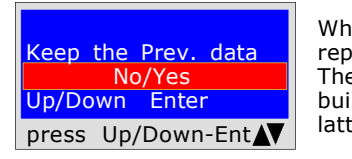

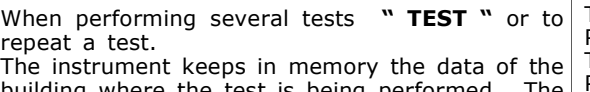

building where the test is being performed. latter are only lost if the instrument is turned off.

 BEINAT S.r.l. PRESSURE GAUGE MD20REM-H2CH Firmware version V 2.3 Serial number: 0102 Calib. Date: 10/05/23

COMPANY BIANCHI GIOVANNI VIA ROMA 155 10000 MILAN VAT no. 02434381200 info@lapolipo.it Tel. 023111457562

Test T. UNI 11528

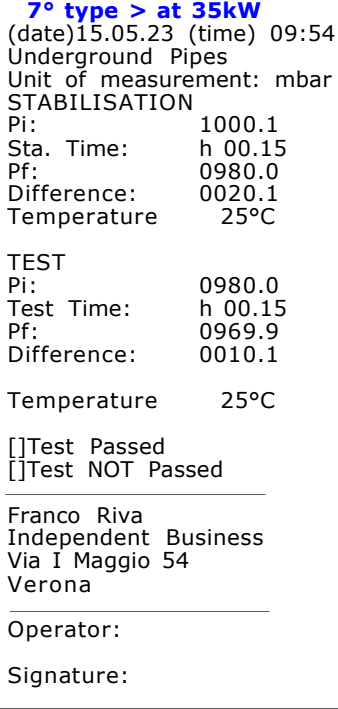

### UNI 11137 Automatic volume test

Verification of the sealing requirements, with an indirect method, as required by the standard UNI 11137 The test of dispersions in gas conduction systems consists of searching for any leaks by detecting the pressure drop over time.

Any pressure drop measured is related to the volume of the internal system and translated into the flow rate of dispersed gas.

Before performing the test with gas, open doors and/or windows to ensure air exchange and close all valves, making sure there are no leaks unrelated to the test.

Before performing this test, remember to have selected the size of the syringe based on the size of the system, moving from the main menu. Otherwise measurement will be incorrect see table on p. 30

Actions: Turn on the instrument, select with the SELECT button the pressure in hPa, press the TEST button once and 3 times Down and follow the operations below

The instrument prompts whether to perform this test, press ENTER

**Test Type Selection** L. UNI 11137 (hPa) Auto Calculation litres Up/Down Enter press Enter

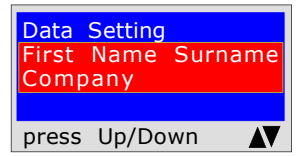

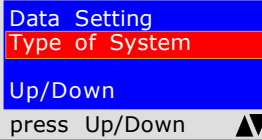

available.

SMS).

the number 1.

The program prompts to enter the type of system, whether for civil use, heating, industrial use, or anything else, remembering that you have a total of 20 characters

The program prompts to enter the location of the system where the test is being

To enter characters, press the appropriate buttons (similar to when sending an

To move forward/back use the navigation keys. For white spaces use the key with

performed. Remember that you have a total of 20 characters available.

To enter characters, press the appropriate buttons (similar to when sending an SMS).

To move forward/back use the navigation keys. For white spaces use the key with the number 1.

The program prompts to enter the address of the building in which the test is being performed, remembering that you have a total of 20 characters available. To enter characters, press the appropriate buttons (similar to when sending an

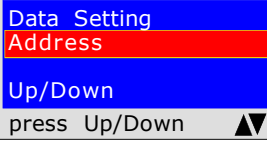

Data Setting Postcode - Location - Pv Up/Down press Up/Down AV

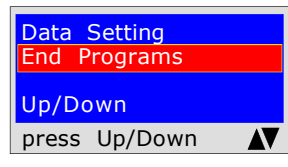

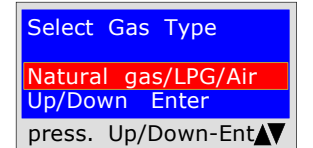

SMS). To move forward/back use the navigation keys. For white spaces use the key with the number 1.

The program prompts to enter the post code, the city and the province of the building in which the test is being performed, remembering that you have a total of 20 characters available.

To enter characters, press the appropriate buttons (similar to when sending an SMS).

To move forward/back use the navigation keys. For white spaces use the key with the number 1.

The program prompts whether to finish entering the data.

Press Up/Down to re-read the data entered.

To modify any data use the navigation keys, and correct.

Press **ENTER** to finish and exit the program.

The program asks what type of gas the test should be used with: Natural Gas and/or LPG Gas, or Air. To select the type of gas press the Up/Down keys and once the gas has been selected press ENTER.

### UNI 11137 Automatic volume test

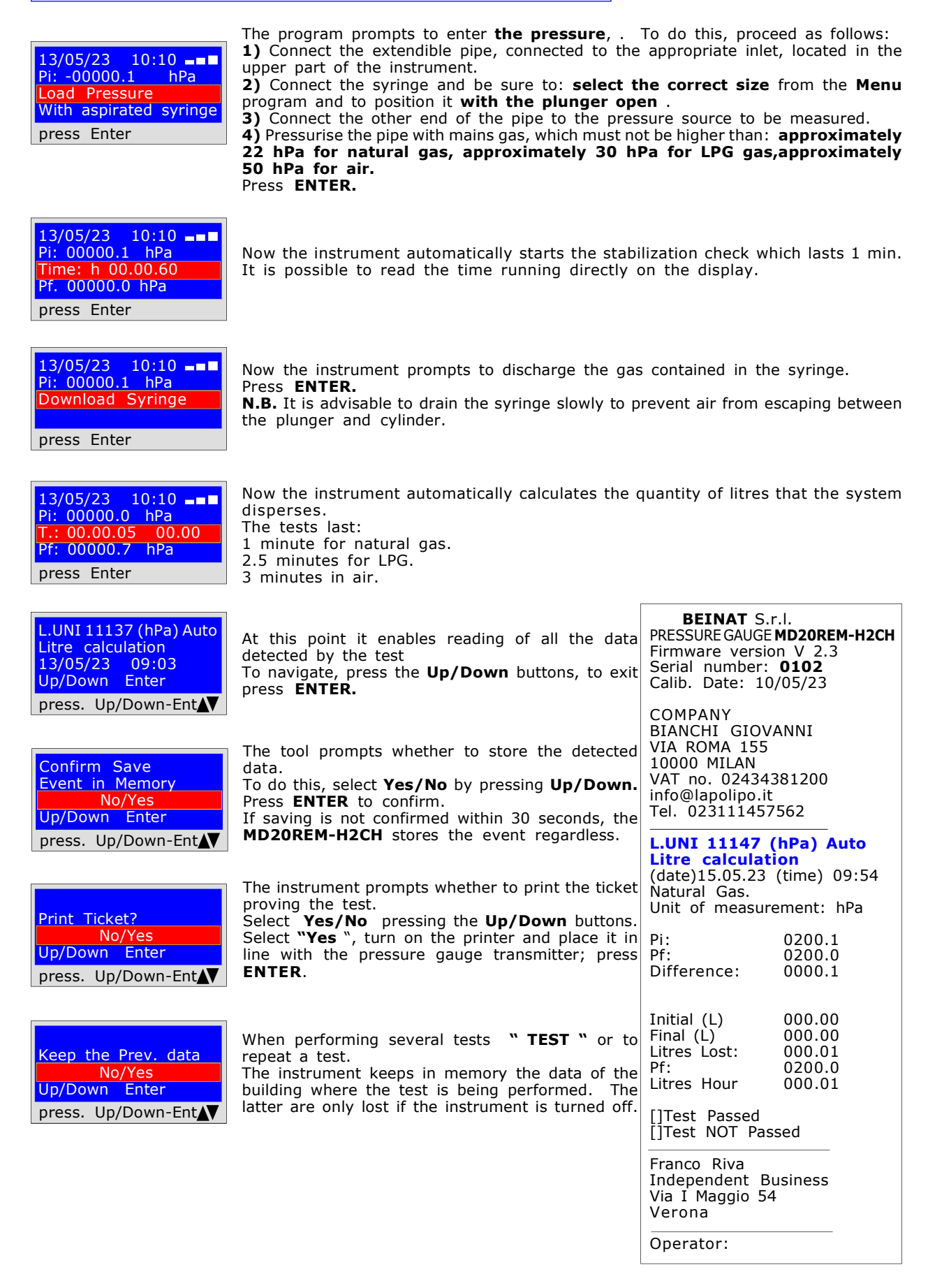

### UNI 11137 Check max 18 dm<sup>3</sup>

Measurement of dispersions in domestic gas systems suitable for all systems with the indirect method, as required by the Standard UNI 11137 of art. 6.2.2 The test procedure must be performed with the natural pressure of the gas in the network at a maximum

pressure of: 22 hPa for natural gas and 30 hPa for LPG gas

Before performing the test with gas, open doors and/or windows to ensure air exchange and close all valves, making sure there are no leaks unrelated to the test. Actions: Turn on the instrument, press the TEST button once and 4 times Down and follow the operations below

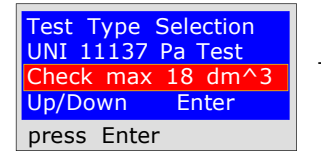

The instrument prompts whether to perform this test, press ENTER

Data Setting First Name Surname Company press Up/Down AV

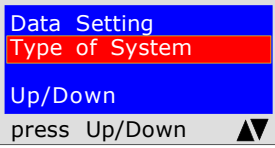

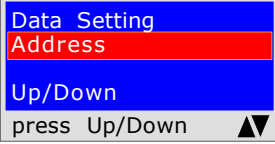

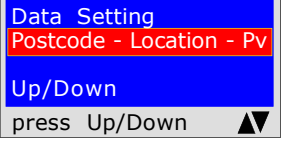

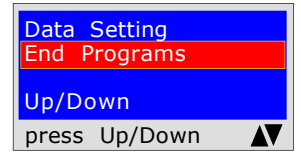

Select Gas Type Natural gas/LPG/Air Up/Down Enter press. Up/Down-Ent

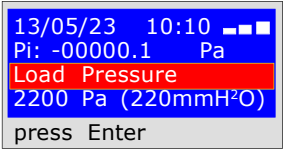

The program prompts to enter the location of the system where the test is being performed. Remember that you have a total of 20 characters available. To enter characters, press the appropriate buttons (similar to when sending an SMS).

To move forward/back use the navigation keys. For white spaces use the key with the number 1.

The program prompts to enter the type of system, whether for civil use, heating, industrial use, or anything else, remembering that you have a total of 20 characters available.

To enter characters, press the appropriate buttons (similar to when sending an SMS).

To move forward/back use the navigation keys. For white spaces use the key with the number 1.

The program prompts to enter the address of the building in which the test is being performed, remembering that you have a total of 20 characters available. To enter characters, press the appropriate buttons (similar to when sending an SMS).

To move forward/back use the navigation keys. For white spaces use the key with the number 1.

The program prompts to enter the post code, the city and the province of the **building** in which the test is being performed, remembering that you have a total of 20 characters available.

To enter characters, press the appropriate buttons (similar to when sending an SMS).

To move forward/back use the navigation keys. For white spaces use the key with the number 1.

The program prompts whether to finish entering the data. Press Up/Down to re-read the data entered. To modify any data use the navigation keys, and correct.

Press **ENTER** to finish and exit the program.

The program asks what type of gas the test should be used with: Natural Gas (methane) and/or Town Gas (LPG). To select the type of gas press the  $Up/Down$  keys and once the gas has been selected press **ENTER**.

The program prompts to enter the pressure,. To do this, proceed as follows: 1) Connect the extendible pipe, connected to the appropriate inlet, located in the upper part of the instrument.

2) Connect the other end of the pipe to the pressure source to be measured. 3) WITH NATURAL gas, Pressurise the pipe with mains gas 2200 Pa approx. Press **ENTER.** 

4) WITH LPG gas, Pressurise the pipe with mains gas at 3000 Pa approx. Press **ENTER.** 

UNI 11137 Check max 18 dm<sup>3</sup>

13/05/23 10:10 Pi: -00000.1 Pa Time: h 00.14.30 Pf: -0000.1 Pa press Enter

Now the instrument automatically starts the stabilization check which lasts 10 seconds. The time elapsing can be read directly on the display.

 $13/05/23$  10:10  $\blacksquare$ Pi: 00000.0 Pa T.: h 00.00.60 Pf. 00000.0 Pa press Enter

The tool now automatically starts the verification check. On the display you will notice that the Time will start the countdown; The test lasts exactly 1 minute for natural gas and 2 minutes for LPG gas. N.B. the leak must not exceed 100 Pa (1 millibar)

L.UNI 11137 Pa Check max25dm^ 13/05/23 09:03 Up/Down Enter press Up/Down-Ent

At this point it enables reading of all the data detected by the test To navigate, press the Up/Down buttons, to exit press ENTER.

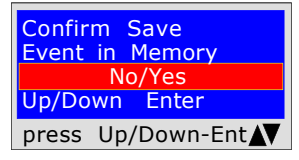

The tool prompts whether to store the detected data. To do this, select Yes/No by pressing Up/Down. Press ENTER to confirm. If saving is not confirmed within 30 seconds, the MD20REM-H2CH stores the event regardless.

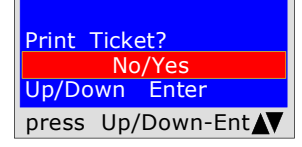

The instrument prompts whether to print the ticket proving the test. Select Yes/No pressing the Up/Down buttons. Select "Yes ", turn on the printer and place it in line with the pressure gauge transmitter; press ENTER.

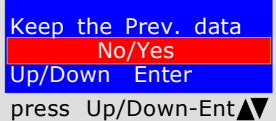

When performing several tests "TEST" or to repeat a test. The instrument keeps in memory the data of the building where the test is being performed. The latter are only lost if the instrument is turned off.

 BEINAT S.r.l. PRESSURE GAUGE MD20REM-H2CH Firmware version V 2.3 Serial number: 0102 Calib. Date: 10/05/23

COMPANY BIANCHI GIOVANNI VIA ROMA 155 10000 MILAN VAT no. 02434381200 info@lapolipo.it Tel. 023111457562

 UNI 11137 Test (Pa) Check max 25 dm^3 (date)15.05.23 (time) 09:54

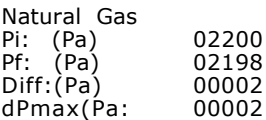

Test OK

Franco Riva Independent Business Via I Maggio 54 Verona

Operator:

Signature:

UNI 11137 Seal Test

Leak check of the meter valve, as required by the Standard UNI 11137 art. 6.2.3 The test procedure is performed directly in the gas mains pipe to check the tightness of the meter valve. Before performing the gas test, open doors and/or windows to ensure air exchange. **Actions:** Turn on the instrument, select with the **SELECT** button the pressure in **mmh,0**, press the TEST button once and 6 timesDown and follow the operations below

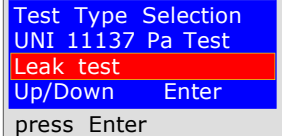

The instrument prompts whether to perform this test, press ENTER

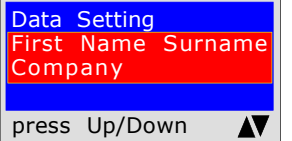

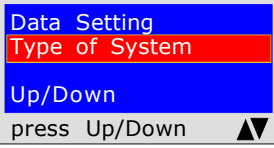

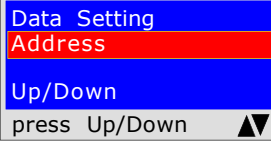

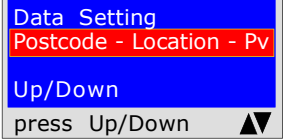

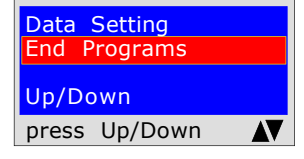

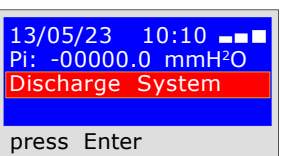

The program prompts to enter the location of the system where the test is being performed. Remember that you have a total of 20 characters available. To enter characters, press the appropriate buttons (similar to when sending an SMS).

To move forward/back use the navigation keys. For white spaces use the key with the number 1.

The program prompts to enter the type of system, whether for civil use, heating, industrial use, or anything else, remembering that you have a total of 20 characters available.

To enter characters, press the appropriate buttons (similar to when sending an SMS).

To move forward/back use the navigation keys. For white spaces use the key with the number 1.

The program prompts to enter the address of the building in which the test is being performed, remembering that you have a total of 20 characters available. To enter characters, press the appropriate buttons (similar to when sending an SMS).

To move forward/back use the navigation keys. For white spaces use the key with the number 1.

The program prompts to enter the post code, the city and the province of the **building** in which the test is being performed, remembering that you have a total of 20 characters available.

To enter characters, press the appropriate buttons (similar to when sending an SMS).

To move forward/back use the navigation keys. For white spaces use the key with the number 1.

The program prompts whether to finish entering the data. Press Up/Down to re-read the data entered. To modify any data use the navigation keys, and correct.

Press **ENTER** to finish and exit the program.

The program prompts to discharge the pressure. To do this, proceed as follows: 1) Close the gas meter valve.

- 2) Discharge the gas pressure to the outside.
- 3) Connect the extendible pipe connected to the appropriate inlet, which is located in the upper part of the instrument.

4) Connect the other end of the pipe to the pressure source to be measured. Press **ENTER.** 

UNI 11137 Seal Test

13/05/23 10:10 Pi: -00000.1 mmH2O Time: h 00.14.30 Pf: -0000.1 mmH2O press Enter

L.UNI 11137 Pa Leak test 13/05/23 09:03 Up/Down Enter press Up/Down-Ent Now the instrument automatically starts the leak check. On the display you will notice that the Time starts the countdown; The test lasts exactly 15 minutes.

At this point it enables reading of all the data detected during the test

To navigate, press the Up/Down buttons. To exit press ENTER

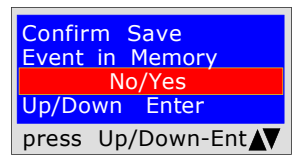

The tool prompts whether to store the detected data. To do this, select Yes/No by pressing Up/Down. Press ENTER to confirm. If saving is not confirmed within 30 seconds, the MD20REM-H2CH stores the event regardless.

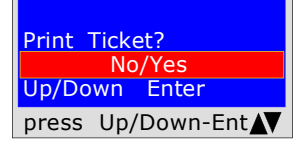

The instrument prompts whether to print the ticket proving the test. Select Yes/No pressing the Up/Down buttons. Select "Yes", turn on the printer and place it in line with the pressure gauge transmitter; press ENTER.

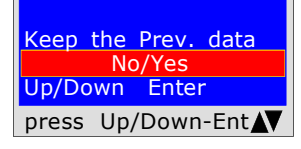

When performing several tests " TEST " or to repeat a test. The instrument keeps in memory the data of the building where the test is being performed. The latter are only lost if the instrument is turned off.

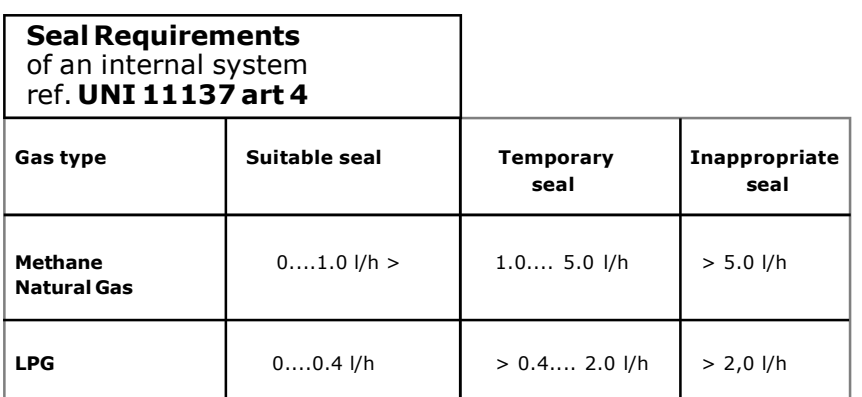

 BEINAT S.r.l. PRESSURE GAUGE MD20REM-H2CH Firmware version V 2.3 Serial number: 0102 Calib. Date: 10/05/23

COMPANY BIANCHI GIOVANNI VIA ROMA 155 10000 MILAN VAT no. 02434381200 info@lapolipo.it Tel. 023111457562

 Ver. UNI 11137 Leak test (date)15.05.23 09:54

Unit of measurement: mmH2O

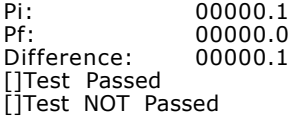

Franco Riva Independent Business Via I Maggio 54 Verona

Operator:

Signature:

#### UNI 10435 > 35kW

Measurement of dispersions from gas systems for thermal power plants with the indirect method, as required by the Standard UNI 10435

The test procedure must be performed with the natural pressure of the gas in the network at a maximum pressure of: 22 hPa for natural gas and 30 hPa for LPG gas

Before performing the test with gas, open doors and/or windows to ensure air exchange and close all valves, making sure there are no leaks unrelated to the test. Actions: Turn on the instrument, press the TEST button once and 6 times Down and follow the operations below

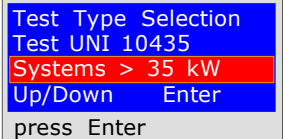

The instrument prompts whether to perform this test, press ENTER

Data Setting First Name Surname Company press Up/Down AV

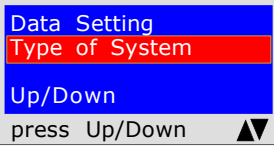

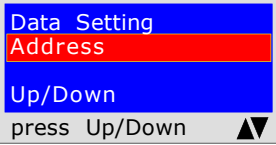

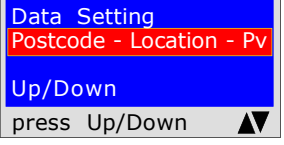

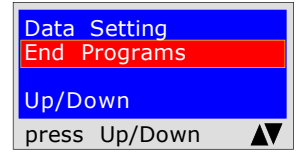

Select Gas Type Natural Gas/LPG Up/Down Enter press. Up/Down-Ent

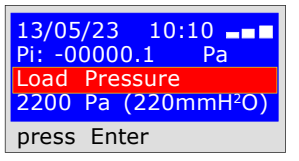

The program prompts to enter the location of the system where the test is being performed. Remember that you have a total of 20 characters available. To enter characters, press the appropriate buttons (similar to when sending an SMS).

To move forward/back use the navigation keys. For white spaces use the key with the number 1.

The program prompts to enter the type of system, whether for civil use, heating, industrial use, or anything else, remembering that you have a total of 20 characters available.

To enter characters, press the appropriate buttons (similar to when sending an SMS).

To move forward/back use the navigation keys. For white spaces use the key with the number 1.

The program prompts to enter the address of the building in which the test is being performed, remembering that you have a total of 20 characters available. To enter characters, press the appropriate buttons (similar to when sending an SMS).

To move forward/back use the navigation keys. For white spaces use the key with the number 1.

The program prompts to enter the post code, the city and the province of the **building** in which the test is being performed, remembering that you have a total of 20 characters available.

To enter characters, press the appropriate buttons (similar to when sending an SMS).

To move forward/back use the navigation keys. For white spaces use the key with the number 1.

The program prompts whether to finish entering the data. Press Up/Down to re-read the data entered. To modify any data use the navigation keys, and correct.

Press **ENTER** to finish and exit the program.

The program asks what type of gas the test should be used with: Natural Gas (methane) and/or Town Gas (LPG). To select the type of gas press the  $Up/Down$  keys and once the gas has been selected press **ENTER**.

The program prompts to enter the pressure,. To do this, proceed as follows: 1) Connect the extendible pipe, connected to the appropriate inlet, located in the upper part of the instrument.

2) Connect the other end of the pipe to the pressure source to be measured. 3) WITH NATURAL gas, Pressurise the pipe with mains gas 2200 Pa approx. Press ENTER.

4) WITH LPG gas, Pressurise the pipe with mains gas at 3000 Pa approx. Press **ENTER.** 

### UNI 10435 > kW

13/05/23 10:10 Pi: -00000.1 Pa Time: h 00.14.30 Pf: -0000.1 Pa press Enter

Now the instrument automatically starts the stabilization check which lasts 1 minute. The time elapsing can be read directly on the display.

The tool now automatically starts the verification check. On the display you will

 $13/05/23$  10:10  $\blacksquare$ Pi: 00000.0 Pa T.: h 00.00.60 Pf. 00000.0 Pa press Enter

notice that the Time will start the countdown; The test lasts exactly 15 minutes. N.B. the leak must not exceed 100 Pa (1 millibar)

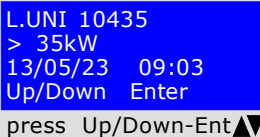

At this point it enables reading of all the data detected by the test To navigate, press the Up/Down buttons, to exit press ENTER.

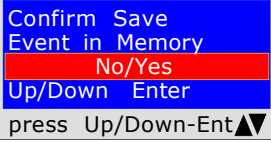

The tool prompts whether to store the detected data. To do this, select Yes/No by pressing Up/Down. Press ENTER to confirm. If saving is not confirmed within 30 seconds, the MD20REM-H2CH stores the event regardless.

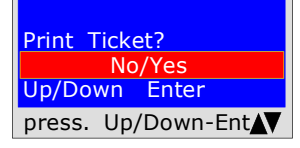

The instrument prompts whether to print the ticket proving the test. Select Yes/No pressing the Up/Down buttons. Select "Yes ", turn on the printer and place it in line with the pressure gauge transmitter; press ENTER.

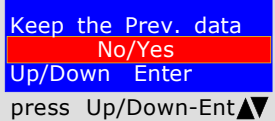

When performing several tests "TEST" or to repeat a test. The instrument keeps in memory the data of the building where the test is being performed. The latter are only lost if the instrument is turned off.

 BEINAT S.r.l. PRESSURE GAUGE MD20REM-H2CH Firmware version V 2.3 Serial number: 0102 Calib. Date: 10/05/23

COMPANY BIANCHI GIOVANNI VIA ROMA 155 10000 MILAN VAT no. 02434381200 info@lapolipo.it Tel. 023111457562

 Test UNI 10435 Systems > 35 kW (date)15.05.23 (time) 09:54

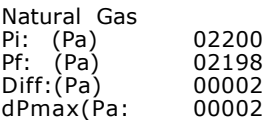

Test OK

Franco Riva Independent Business Via I Maggio 54 Verona

Operator:

Signature:

The digital pressure gauge MD20REM-H2CH

can be connected to a Personal Computer via USB cable.

Why connect it to a Personal Computer? For various and useful reasons including:

1. To configure or modify the data of the company that must perform the tests.

2. To configure or change the date and time,

3. To receive the data collected from the various systems examined and to create a useful database of all customers,

thus maintaining useful and easy-to-consult storage for several years.

#### **Configuration**

Together with the pressure gauge MD20REM-H2CH a diskette containing the program is delivered "MD40S provider"to install on your Personal Computer.

To use the MD20REM-H2CH Provider your computer must be compatible with one of the following Windows operating systems:

- \* Windows 98
- \* Windows 2000 professional
- Windows XP Professional and/or Home Edition
- \* Windows VISTA Professional and/or Home Edition

#### Minimum requirements

PC with CPU Intel Pentium or Centrino or ADM Athlon Memory : min. 64 MB RAM or greater SVGA Monitor with 640X480 resolution

#### Installing the program

Insert the diskette into the PC, press "SETUP.EXE" The program begins installing, follow the installation according to the prompts that appear. At the end you will also find the program link in the Start start-up programs.

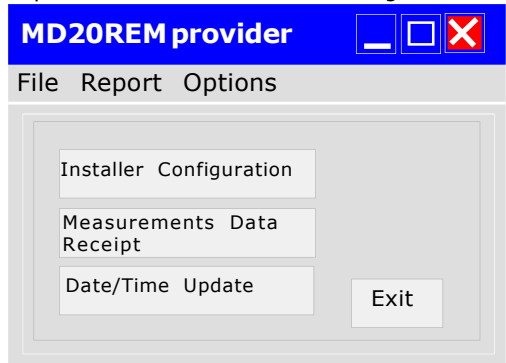

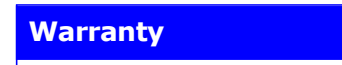

#### WARRANTY.

The equipment is guaranteed for a period of 3 years from the date of manufacture, subject to the conditions described below. Components recognised as faulty will be replaced free of charge.

With the exclusion and replacement of plastic or aluminium cases, bags, packaging, any batteries, and technical data sheets.

The equipment must arrive carriage paid at the company **BEINAT** S.r.l.

Failures due to tampering by unauthorised personnel are excluded from the warranty. As well as incorrect installations or negligence resulting from phenomena unrelated to the normal functioning of the appliance. The company BEINAT S.r.l. is not liable for any damage, direct or indirect, caused to persons, animals or property by product failures or by the forced suspension of its use.

### **Insurance**

INSURANCE. The equipment is protected by SOCIETA' REALE MUTUA liability insurance PRODUCTS for a maximum value of 1,500.000 Euro against the damage that this equipment could cause in the event of nonfunctioning.

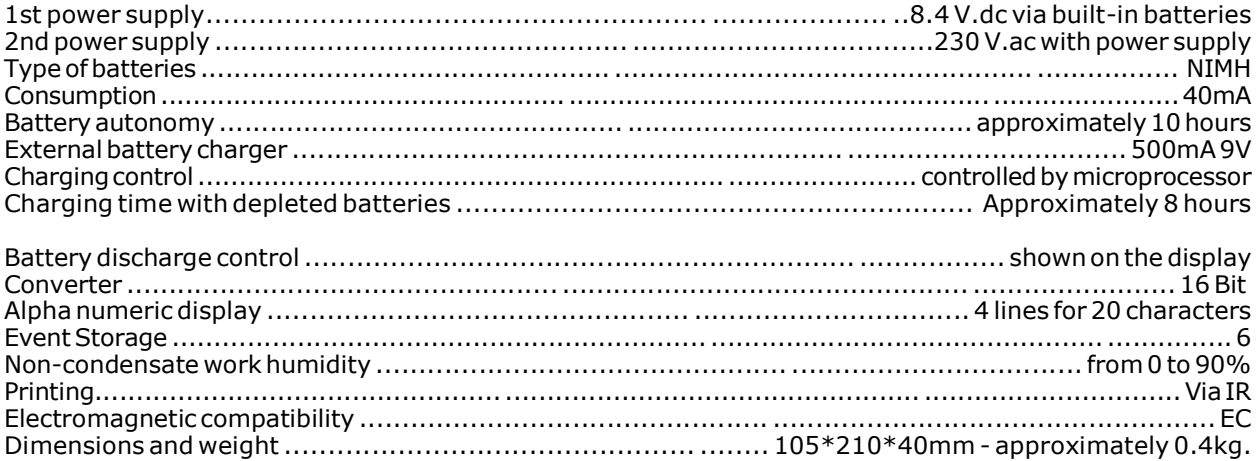

#### Pressures: from 0 bar to 1 bar

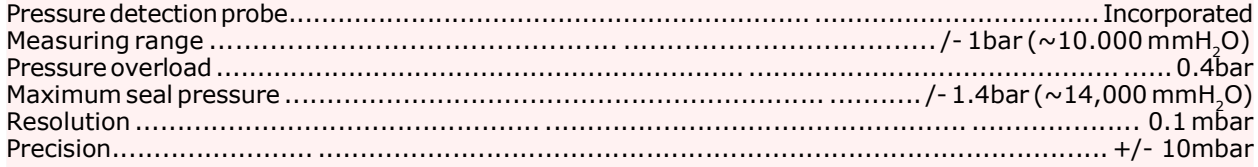

### Temperature:

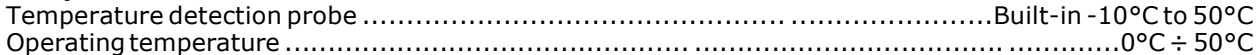

#### Readings and Measurements

These operations must be performed respecting the method and manner illustrated in this booklet;

Remember that measurements performed with depleted batteries (1 flashing notch) can distort the measurements.

The readings on the instrument display and on tickets have a lower resolution than that used by the processor.

The result of the calculations, therefore, cannot be deduced from the visible figures alone.

### Instrument and Calibration Precision

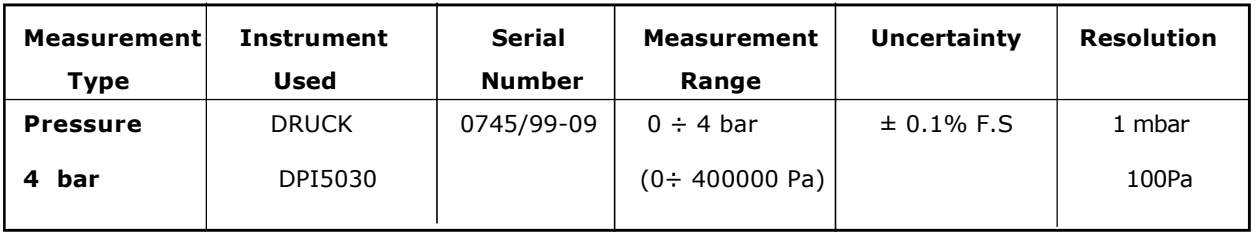

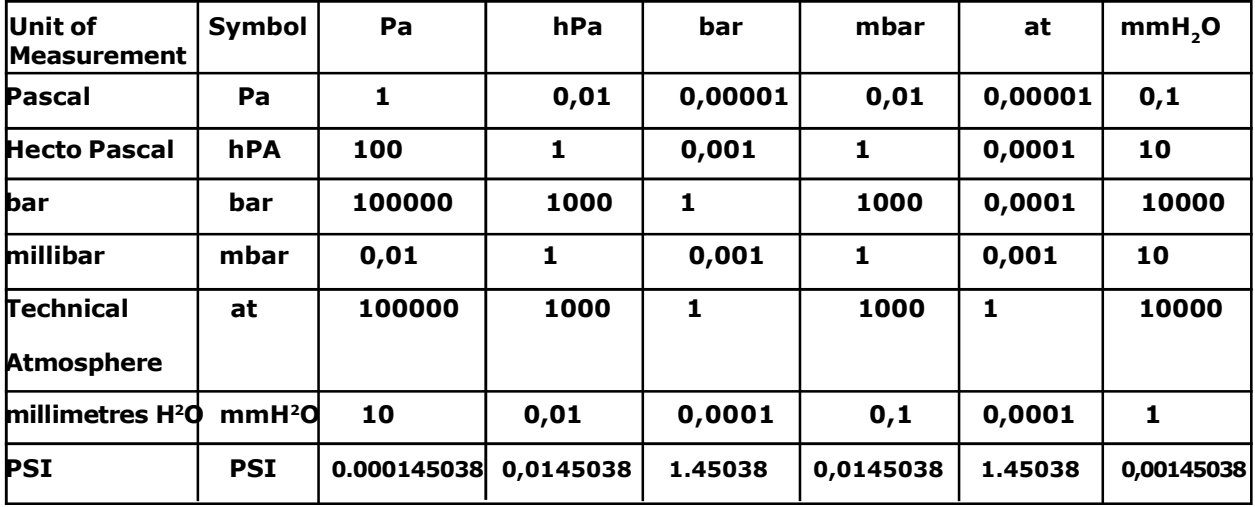

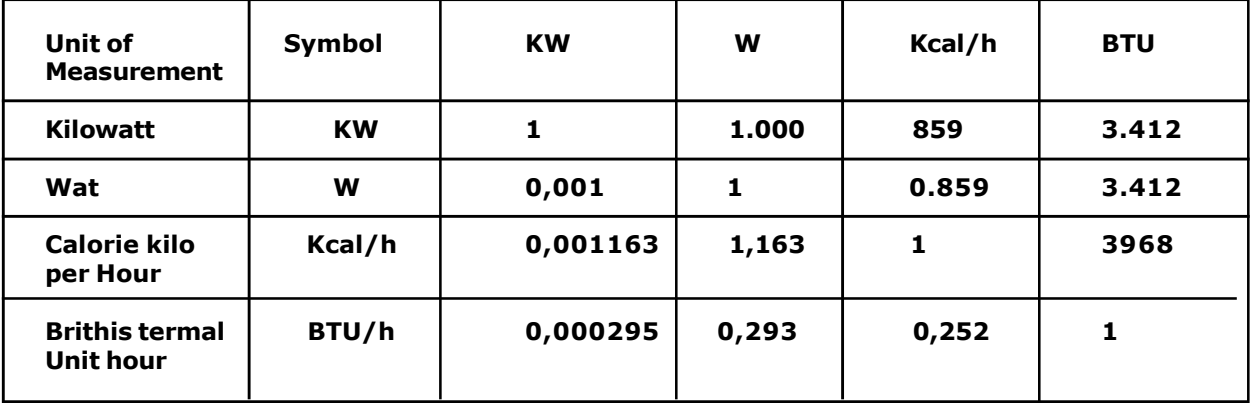

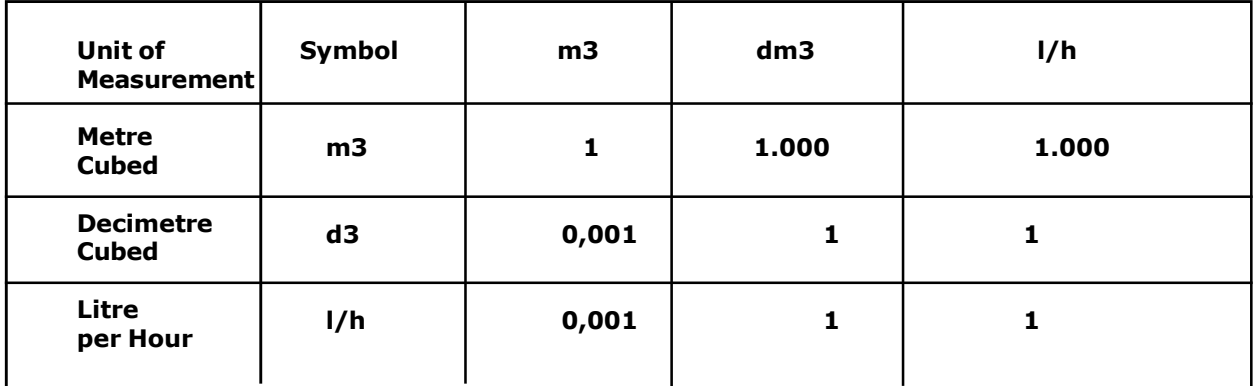

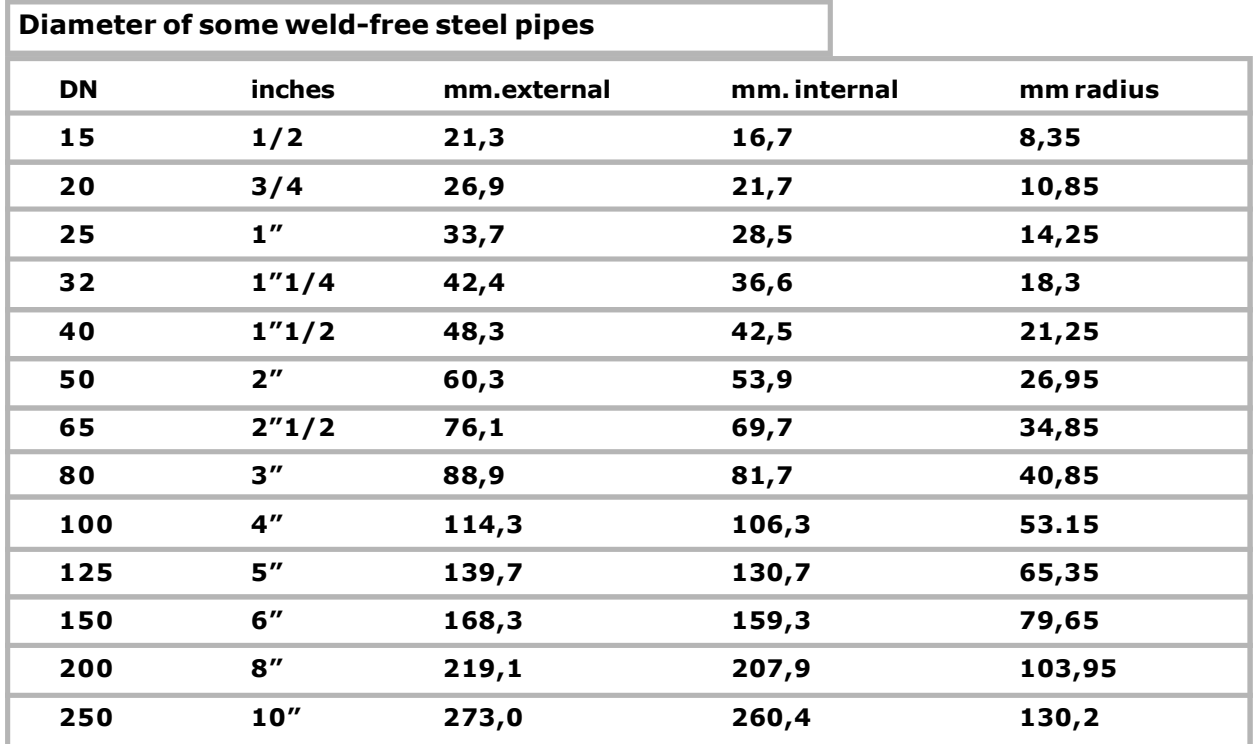

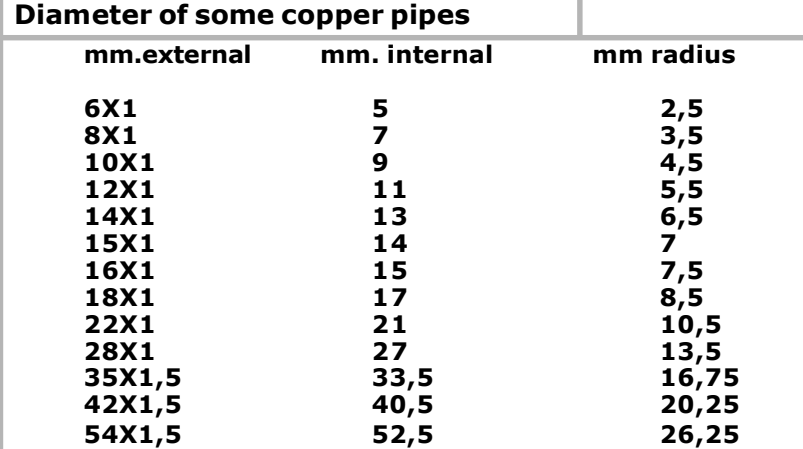

## Examples of pipe volumes

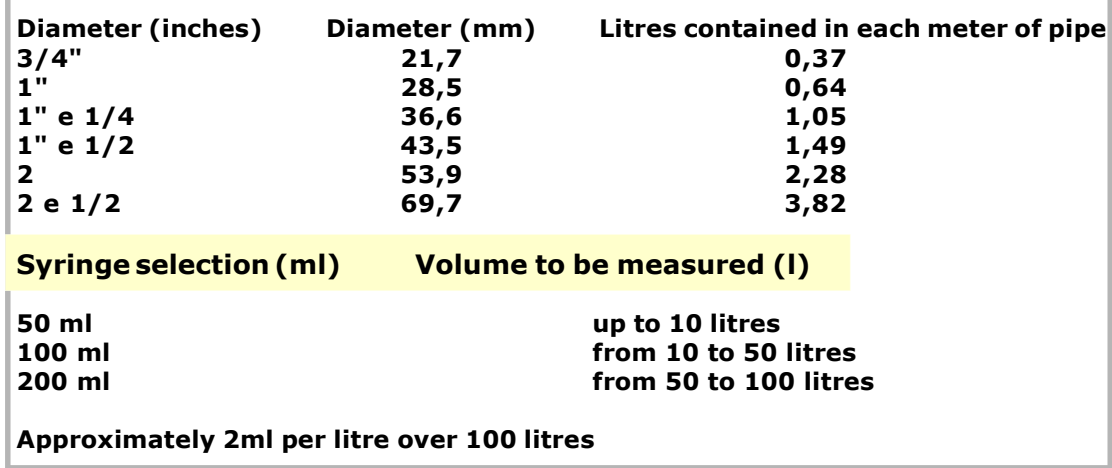

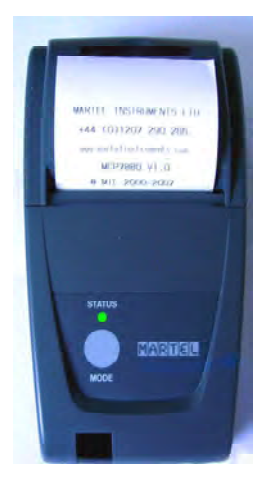

### Portable thermal printer

To complete this instrument for instrumental testing, and for the issuing of the declaration of conformity, **BEINAT** S.r.l. has adopted this type of thermal printer, as its innovative solution compared to systems that use an impact method.

The elegance, size and weight, combined with the flexibility of use, make this printer a useful work tool.

### Description of the printer

The printer consists of an ABS body equipped with a cover through which it is possible to access the paper roll and the printing mechanism. The multifunction button, the red LED and the IR transmission are housed on the front

### Paper replacement

To change the paper roll proceed as follows:

Open the printer cover and position the roll of paper, respecting the direction of rotation of the paper as indicated in the figure below

**NOTES** 

INSURANCE. The equipment is protected by SOCIETA' REALE MUTUA for liability insurance PRODUCTS for a maximum value of 1,500.000 Euro against the damage that this equipment could cause in the event of nonfunctioning.

WARRANTY. The equipment is quaranteed for a period of 3 years from the date of manufacture, subject to the conditions described below.

Components recognised as defective will be replaced free of charge, excludingplastic or aluminium cases, bags, packaging, any batteries, and technical data sheets.

The equipment must arrive carriage paid at the company **BEINAT** S.r.l.

The warranty excludes faults due to tampering by unauthorised personnel, as well as incorrect installations or negligence resulting from phenomena unrelated to the normal functioning of the appliance.

The company BEINAT S.r.l. is not liable for any damage, direct or indirect, caused to persons, animals or property by product failures or by the forced suspension of its use.

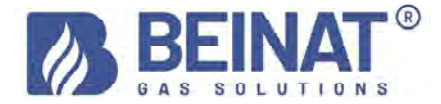

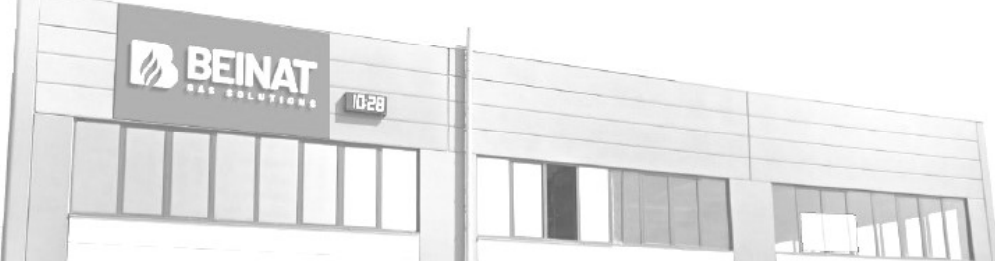

#### "END OF LIFE" DISPOSAL OF ELECTRICAL AND ELECTRONIC APPLIANCES

The dustbin symbol on the product or on its packaging indicates that this product cannot be treated as household waste. Instead, it must be taken to<br>a specific collection point for the recycling of electrical and electroni

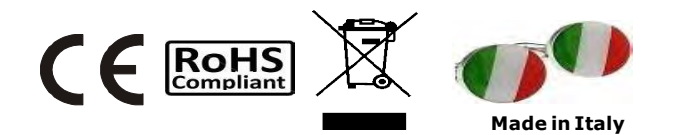

## Pressure gauge  $MD20$ REM-H2CH The styling is by b & b design

Dealer's stamp and signature Purchase date: .............. Serial Number: . . . . . . . . . . . . . . . Beinat S.r.l. following the aim of improving its products, reserves the right to modify the technical, aesthetic and functional characteristics at any time and without giving any notice.

BEINAT S.r.l. Via Fatebenefratelli 122/C 10077, S. Maurizio C/se (TO) - ITALY Tel. 011.921.04.84 - Fax 011.921.14.77 http:// www.beinat.com

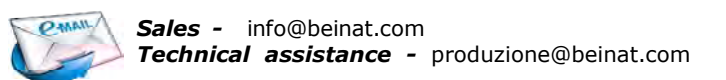